# **KAWAI**

Preparation Before Use

Playing the Piano

Concert Artist

CA48 Owner's Manual

Internal Songs

Recorder

Settings

Appendix

EN.

#### **Thank you for purchasing this Kawai CA48 digital piano.**

This owner's manual contains important information regarding the instrument's usage and operation.

Please read all sections carefully, keeping this manual handy for future reference.

# <span id="page-3-0"></span>**Important Safety Instructions Important Safety Instructions**

### **SAVE THESE INSTRUCTIONS**

INSTRUCTIONS PERTAINING TO A RISK OF FIRE, ELECTRIC SHOCK, OR INJURY TO PERSONS

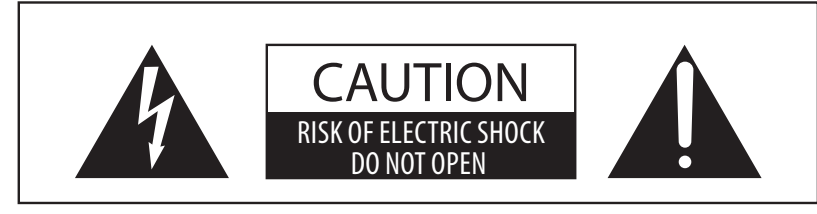

### **WARNING**

TO REDUCE THE RISK OF FIRE OR ELECTRIC SHOCK, DO NOT EXPOSE THIS PRODUCT TO RAIN OR MOISTURE.

### AVIS : RISQUE DE CHOC ELECTRIQUE - NE PAS OUVRIR.

TO REDUCE THE RISK OF ELECTRIC SHOCK, DO NOT OPEN THE AC ADAPTOR. NO USER-SERVICEABLE PARTS INSIDE. REFER SERVICING TO QUALIFIED SERVICE PERSONNEL.

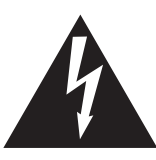

The lighting flash with arrowhead symbol, within an equilateral triangle, is intended to alert the user to the presence of uninsulated "dangerous voltage" within the product's enclosure that may be of sufficient magnitude to constitute a risk of electric shock to persons.

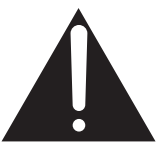

The exclamation point within an equilateral triangle is intended to alert the user to the presence of important operating and maintenance (servicing) instructions in the leterature accompanying the product.

#### **Examples of Picture Symbols**

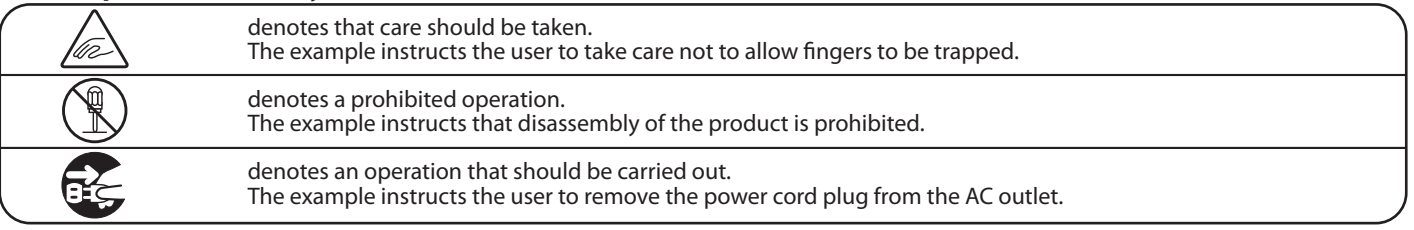

#### **Read all the instructions before using the product.**

- 1) Read these instructions.
- 2) Keep these instructions.
- 3) Heed all warnings.
- 4) Follow all instructions.
- 5) Do not use this apparatus near water.
- 6) Clean only with dry cloth.
- 7) Do not block any ventilation openings. Install in accordance with the manufacturer's instructions.
- 8) Do not install near any heat sources such as radiators, heat registers, stoves, or other apparatus (including amplifiers) that produce heat.
- 9) Do not defeat the safety purpose of the polarized or grounding-type plug. A polarized plug has two blades with one wider than the other. A grounding type plug has two blades and a third grounding prong. The wide blade or the third prongs are provided for your safety. If the provided plug does not fit into your outlet, consult an electrician for replacement of the obsolete outlet.
- 10) Protect the power cord from being walked on or pinched particularly at plugs, convenience receptacles, and the point where they exit from the apparatus.
- 11) Only use attachments/accessories specified by the manufacturer.
- 12) Use only with the cart, stand, tripod, bracket, or table specified by the manufacturer, or sold with the apparatus. When a cart is used, use caution when moving the cart/apparatus combination to avoid injury from tip-over.

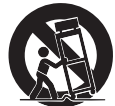

- 13) Unplug this apparatus during lightning storms or when unused for long periods of time.
- 14) Refer all servicing to qualified service personnel. Servicing is required when the apparatus has been damaged in any way, such as power-supply cord or plug is damaged, liquid has been spilled or object have fallen into the apparatus, the apparatus has been exposed to rain or moisture, does not operate normally, or has been dropped.

#### **WARNING - When using electric products, basic precautions should always be followed, including the following.**

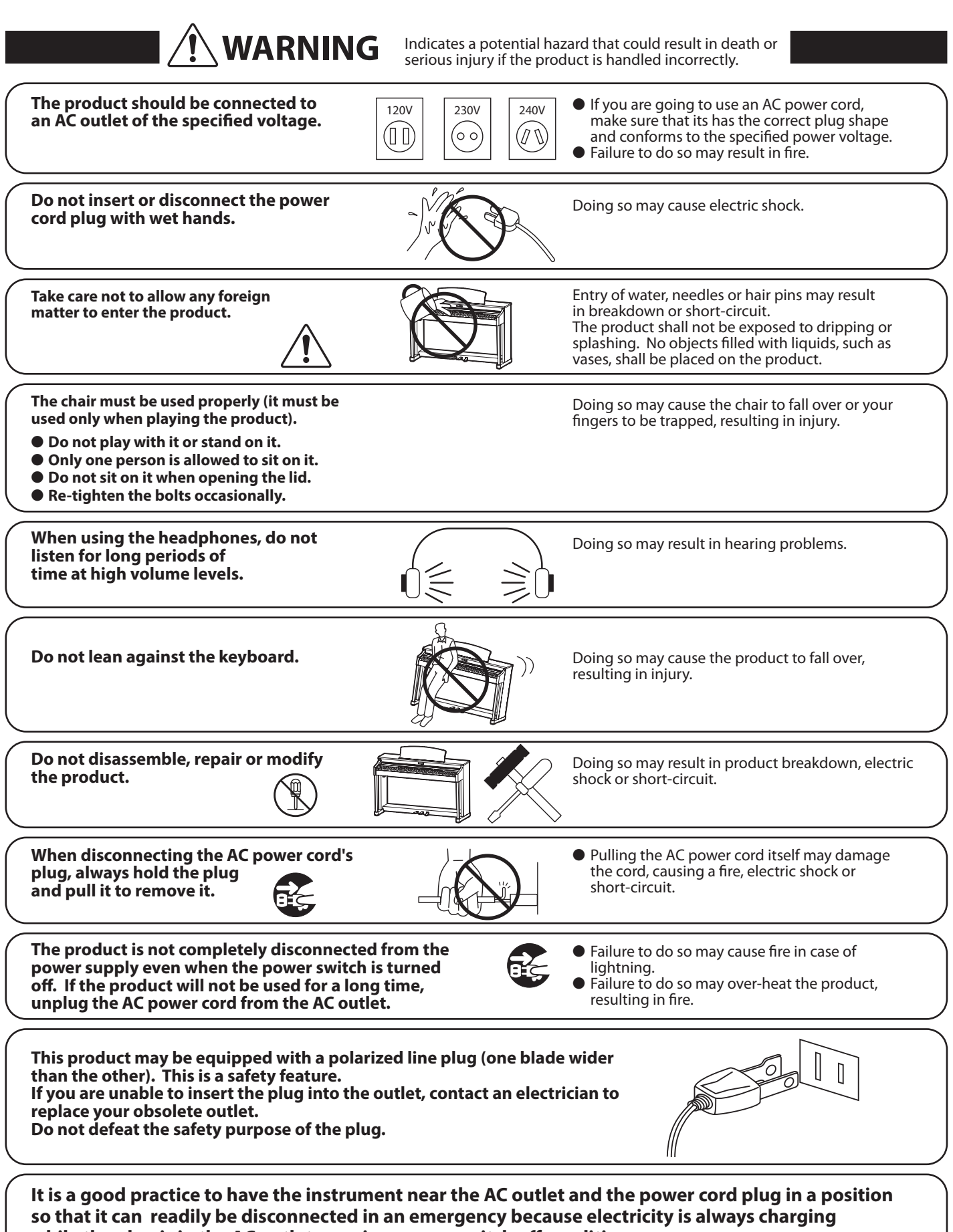

while the plug is in the AC outlet even in a power switch off condition.

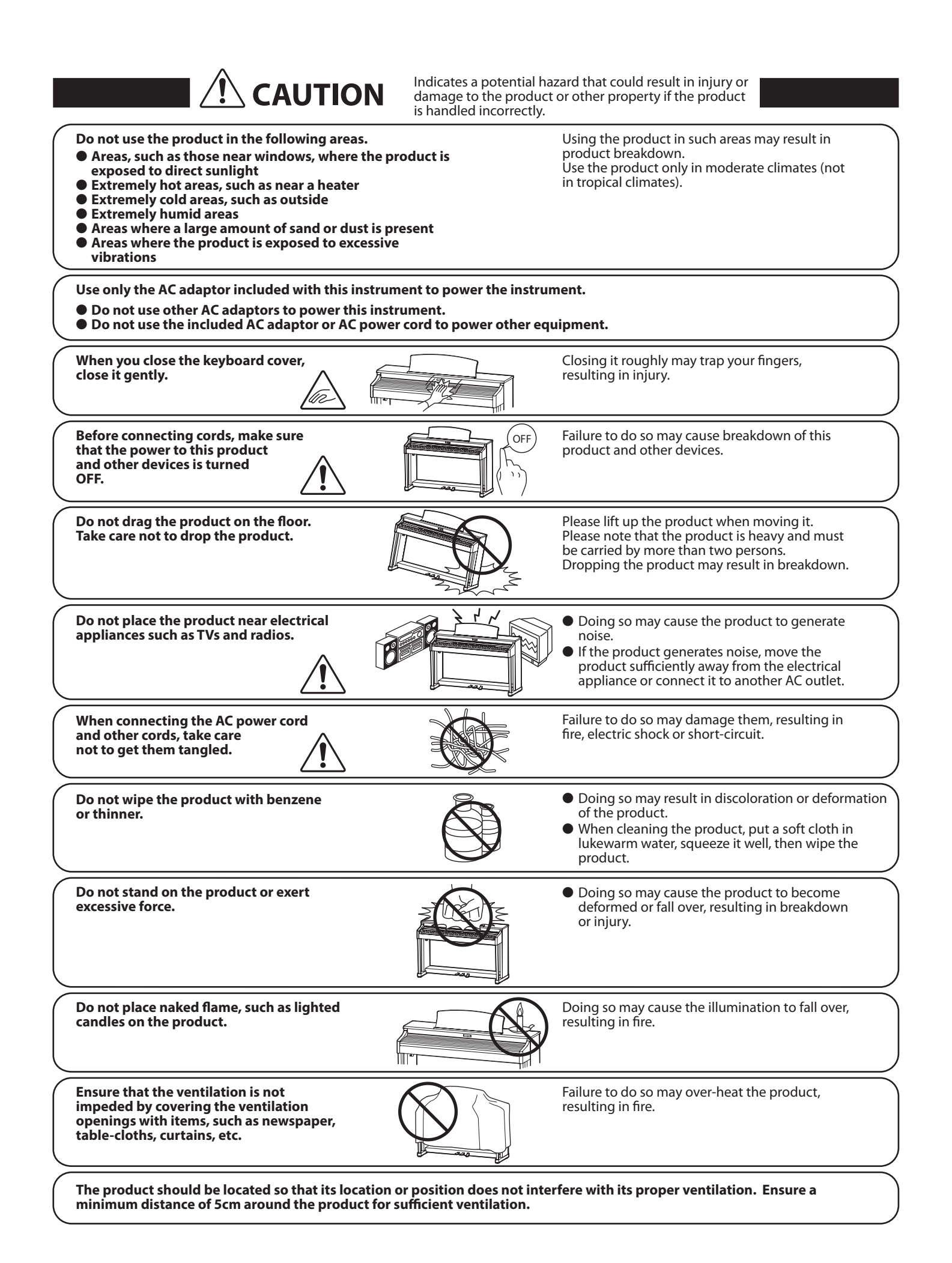

#### The product should be serviced by qualified service personnel when:

- **The power supply cord or the plug has been damaged.**
- **Objects have fallen, or liquid has been spilled into the product.**
- **The product has been exposed to rain.**
- **The product does not appear to operate normally or exhibits a marked change in performance.**
- ●**The product has been dropped, or the enclosure damaged.**

#### **Notes on Repair**

Should an abnormality occur in the product, immediately turn the power OFF, disconnect the power cord plug, and then contact the shop from which the product was purchased.

#### **CAUTION:**

To prevent electric shock, match wide blade of plug to wide slot, fully insert.

#### **ATTENTION:**

Pour éviter les chocs électriques, introduire la lame la plus large de la fiche dans la borne correspondante de la prise et pousser jusqu'au fond.

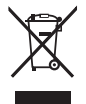

**An information on Disposal for users** If your product is marked with this recycling symbol it means that, at the end of its life, you must dispose of it separately by taking it to an appropriate collection point.

You should not mix it with general household waste. Disposing of this product correctly will prevent potential negative effects on the environment and human health which could otherwise arise due to inappropriate waste handling. For further details, please contact your local authority. (European Union only)

#### **Instruction for AC power cord (U.K.)**

#### **IMPORTANT**

THE WIRES IN THIS MAINS LEAD ARE COLOURED IN ACCORDANCE WITH THE FOLLOWING CODE.

- BLUE : NEUTRAL<br>BROWN : LIVE
- **BROWN**

As the colours of the wires in the mains lead of this apparatus may not correspond with the coloured markings identifying the terminals in your plug, proceed as follows:

The wire which is coloured BLUE must be connected to the terminal which is marked with the letter N or coloured BLACK. The wire which is coloured BROWN must be connected to the terminal which is marked with the letter L or coloured RED.

Do not plug either terminal of the power cord to the the ground od AC outlet on the wall.

#### **FCC Information (U.S.A)**

**CAUTION**: Changes or modifications not expressly approved by the party responsible for compliance could void the user's authority to operate the equipment.

**NOTE :** This equipment has been tested and found to comply with the limits for a Class B digital device, pursuant to Part 15 of the FCC Rules. These limits are designed to provide reasonable protection against harmful interference in a residential installation. This equipment generates, uses and can radiate radio frequency energy and, if not installed and used in accordance with the instructions, may cause harmful interference to radio communications. However, there is no guarantee that interference will not occur in a particular installation. If this equipment does cause harmful interference to radio or television reception, which can be determined by turning the equipment off and on, the user is encouraged to try to correct the interference by one or more of the following measures:

- Reorient or relocate the receiving antenna.
- Increase the separation between the equipment and receiver.
- Connect the equipment into an outlet on a circuit different from that to which the receiver is connected.
- Consult the dealer or an experienced radio/TV technician for help.

### **Declaration of Conformity and the underside of Conformity**

Products : Flectronic Piano Model Number: CA48

Responsible Party Name: Kawai America Corporation Address : 2055 East University Drive Rancho Dominguez, CA 90220 Telephone 310-631-1771

This device complies with Part 15 of the FCC Rules.

- Operation is subject to the following two conditions:
	- (1) this device may not cause harmful interference, and
	- (2) this device must accept any interference received,

including interference that may cause undesired operation.

This applies only to products distributed by Kawai America Corporation.

#### **About Bluetooth**

- The Bluetooth® word mark and logos are registered trademarks owned by the Bluetooth SIG, Inc. and any use of such marks by Kawai Musical Instruments Mfg. Co., Ltd. is under license. Other trademarks and trade names are those of their respective owners.
- Frequency Band of Radio: 2400~2483.5 MHz Maximum Transmit Power: 2.5 mW
- Availability of Bluetooth function dependent on market location.

The nameplate label is located on the underside of the instrument, as

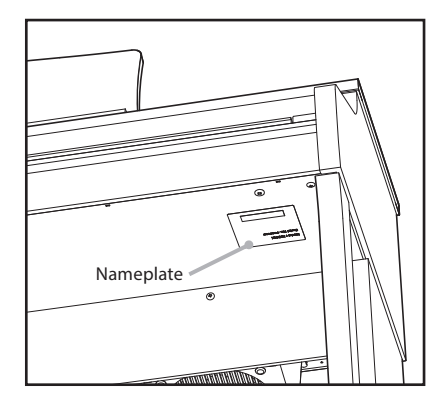

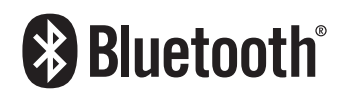

# **Table of Contents**

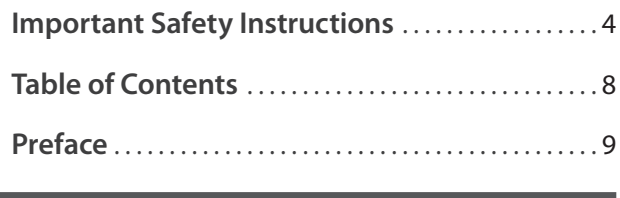

### **[Preparation Before Use](#page-9-0)**

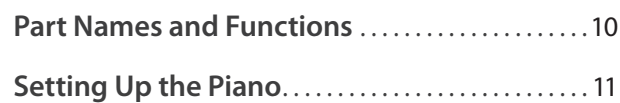

### **[Playing the Piano](#page-11-0)**

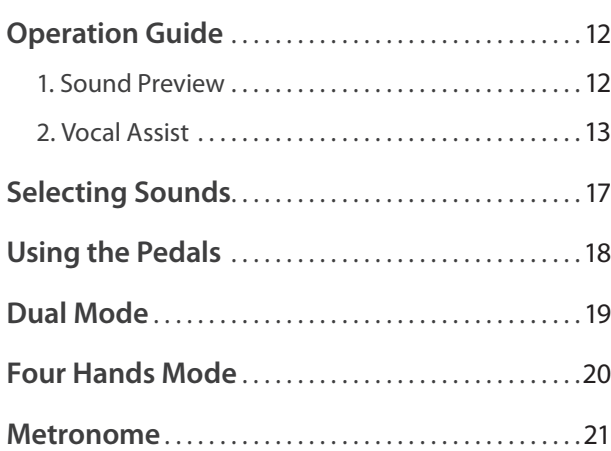

### **[Internal Songs](#page-21-0)**

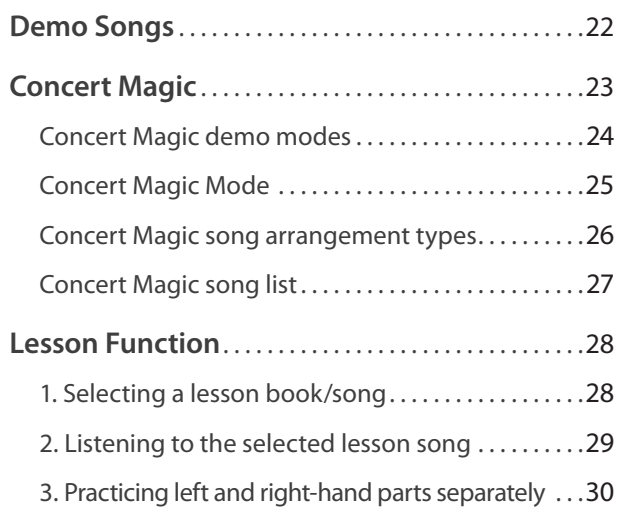

### **[Recorder](#page-31-0)**

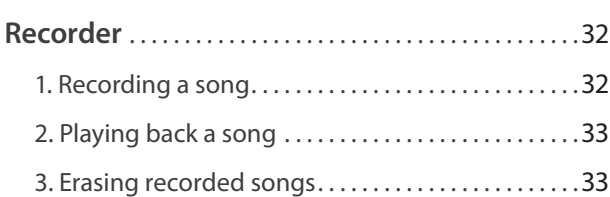

### **[Settings](#page-33-0)**

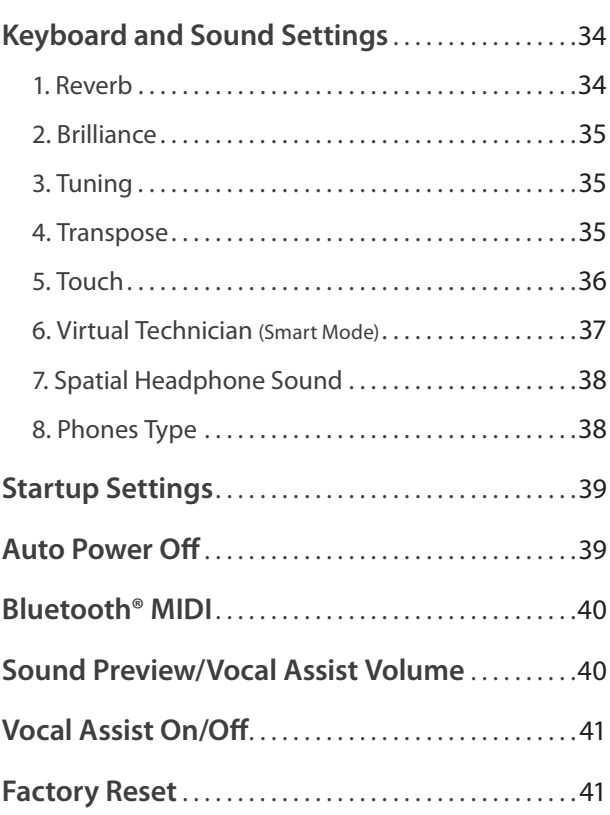

### **[Appendix](#page-41-0)**

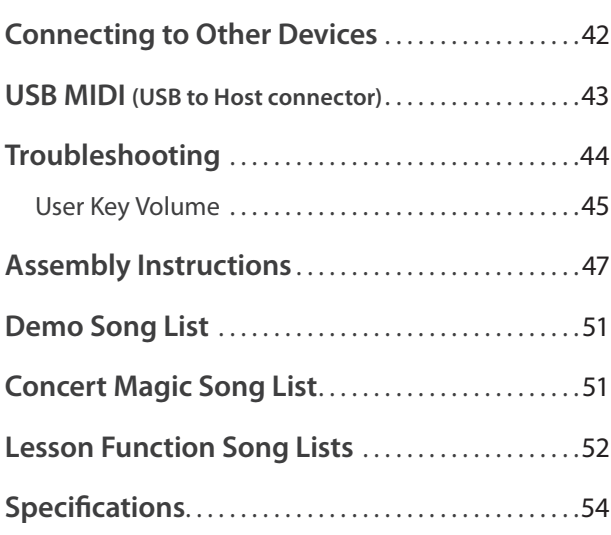

\* For information regarding MIDI functions and settings, please download the supplementary PDF manual from the Kawai Global website: http://www.kawai-global.com/support/manual/

#### <span id="page-8-0"></span>**About this Owner's Manual**

Before attempting to play this instrument, please read the **Preparation Before Use** section from page [10](#page-9-1) of this owner's manual. This section explains the name and function of each part, how to connect the power cable, and how to turn on the power.

The **Playing the Piano** section (page [12\)](#page-11-1) provides an overview of the instrument's most commonly used functions, allowing the CA48 digital piano to be enjoyed almost immediately after being connected, while the **Internal Songs** section (page [22\)](#page-21-1) includes information regarding the built-in demonstration songs, Concert Magic songs, and Lesson function.

The **Recorder** section (page [32\)](#page-31-1) provides instructions on how to record and play back pieces stored in the instrument's internal memory, and the **Settings** section (page [34\)](#page-33-1) details the settings that can be used to adjust a number of sound and keyboard characteristics, as well as system settings.

Finally, the **Appendix** section (page [42](#page-41-1)) includes listings for all demo, Concert Magic, and Lesson function songs, a troubleshooting guide, assembly instructions, and full specification details.

#### **CA48 Feature Highlights**

#### **Grand Feel Compact wooden-key action with Ivory Touch key surfaces and 'Let-Off' mechanism**

The CA48 digital piano utilises Kawai's latest *Grand Feel Compact* keyboard action, which draws upon 90 years of acoustic piano craftsmanship to provide an exceptionally realistic playing experience. All 88 black and white keys are crafted entirely from long pieces of wood, with finely textured *Ivory Touch* key surfaces applied to assist playing control.

As with an acoustic grand piano action, the keys rest on a metal balance pin and move with a smooth seesaw-like motion, while the extended pivot length ensures a consistent, evenly-balanced touch weight – even when playing towards the back of the key. The *Grand Feel Compact* action also incorporates grade-weighted hammers, bass region counterweights, and *let-off* simulation for added authenticity, while its accurate triple-sensor key detection system allows rapidly repeated notes such as trills to be performed smoothly, without unnatural breaks in sound.

#### **Shigeru Kawai SK-EX and Kawai EX instruments reproduced with Harmonic Imaging sound technology**

The CA48 digital piano captures the magnificent tone of Kawai's flagship Shigeru Kawai *SK-EX* full concert grand piano. Widely regarded as the 'premier pianos of Japan', Shigeru Kawai instruments grace the stages of concert halls and musical institutions throughout the world, and are prized for their exceptional tonal clarity. In addition, the CA48 also features the distinctive sound of Kawai's highly acclaimed *EX* concert grand piano, which has frequently been selected by professional pianists in such prestigious events as the Chopin, Tchaikovsky, and Rubinstein international piano competitions, among others.

Both instruments have been carefully recorded, meticulously analysed, and faithfully reproduced with full 88-key sampling using Harmonic Imaging™ sound technology. This unique process accurately recreates the broad dynamic range of the original grand pianos, affording pianists an extraordinary level of expressiveness ranging from the softest pianissimo to the strongest, boldest fortissimo.

#### **Integrated Bluetooth® MIDI connectivity**

In addition to standard MIDI jacks for connecting to other instruments, the CA48 digital piano also boasts integrated *Bluetooth MIDI* technology that allows the instrument to communicate with supported smart devices wirelessly. Once connected to a phone, tablet, or laptop, CA48 digital piano owners can enjoy a wide variety of exciting music-related apps that enhance their learning and playing experience without additional cables. \* Availability of Bluetooth function dependent on market location.

#### **Internal Song recorder, Built-in Lesson Function**

The CA48 digital piano features a three song recorder, allowing performances to be recorded to internal memory and played back at the touch of a button.

In addition, the convenient lesson feature allows aspiring pianists to learn the piano using a built-in collection of etudes from Czerny and Burgmüller, or songs from the popular Alfred course books. The left and right hand parts for each piece can be practiced separately, while adjusting the tempo allows more difficult passages to be perfected.

### <span id="page-9-1"></span><span id="page-9-0"></span>**Part Names and Functions**

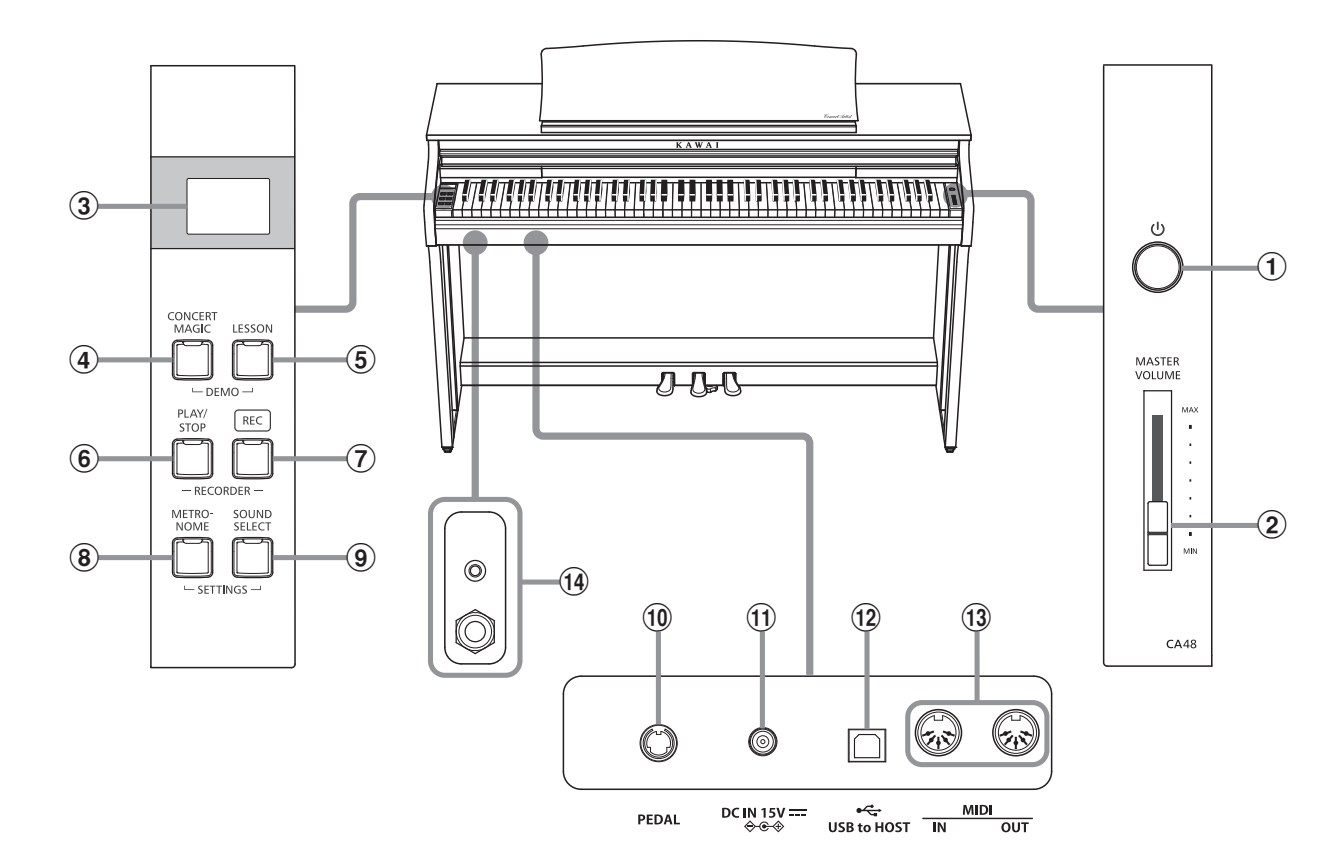

#### a **POWER button**

This button is used to turn the CA48 digital piano on/off. Be sure to turn off the instrument after playing.

To prevent data loss when turning off the instrument, do not disconnect the power cable until is shown in the LCD display.

#### b **MASTER VOLUME slider**

This slider controls the master volume level of the CA48 digital piano's built-in speakers or headphones, if connected.

#### c **LED Display**

The LED display provides important information relating to the currently selected function and various other values.

\* A protective plastic film is attached to the display during production. Please remove this film before attempting to play the instrument.

#### d **CONCERT MAGIC button**

This button is used to start/stop playback of the CA48 digital piano's built-in Concert Magic songs.

#### e **LESSON button**

This button is used to select the CA48 digital piano's built-in Lesson songs.

#### f **PLAY / STOP button**

This button is used to start/stop the playback of Recorder songs stored in memory and CA48 digital piano's built-in Lessons songs.

#### g **REC button**

This button is used to record performances to the CA48 digital piano's internal memory.

#### **(8) METRONOME button**

This button is used to turn the metronome function on/off, and also to adjust its tempo, time signature, and volume settings.

#### **(9) SOUND SELECT button**

This button is used to select the sound(s) that will be heard when the keys are pressed.

#### j **PEDAL connector**

This connector is used to connect the CA48 digital piano's pedal board to the instrument.

#### k **DC IN jack**

This jack is used to connect the AC adaptor.

#### l **USB to Host port**

This port is use to connect the instrument to a computer using a USB 'B to A' type cable in order to send and receive MIDI data.

#### m **MIDI IN / OUT jacks**

These jacks are used to connect the CA48 digital piano to external MIDI devices, such as other musical instruments or a computer, in order to send and receive MIDI data.

#### n **PHONES jacks**

These jacks are used to connect stereo headphones to the CA48 digital piano. 1/4" and 1/8" connectors are provided for convenience, and both can be used simultaneously, allowing two pairs of headphones to be connected at the same time.

#### **Operation Guide**

# <span id="page-10-1"></span><span id="page-10-0"></span>**Setting Up the Piano**

### **1. Connecting the power adaptor**

Connect the AC power adaptor to the DC IN terminal located on the underside of the instrument, as indicated below.

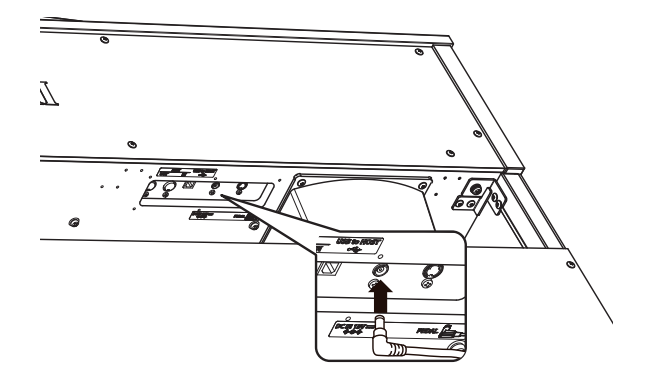

#### **3.Turning on the power**

Press the POWER switch, located on the right hand side of the instrument's front panel.

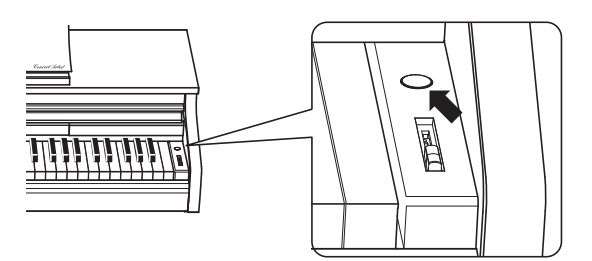

The LED indicator for the SOUND SELECT button will turn on and the SK Concert Grand sound will be selected automatically.

To prevent data loss when turning off the instrument, do not disconnect the power cable until  $b\mathbf{F}$  is shown in the LCD display.

#### **Using headphones**

Use the jacks located beneath the keyboard on the left hand side, to connect stereo headphones to the CA48 digital piano.

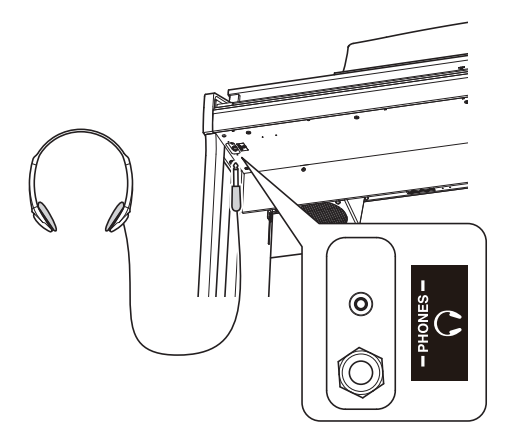

Up to two pairs of headphones can be connected and used simultaneously. When a pair of headphones is connected, sound will not be produced by the speakers.

#### **2.Connecting the power adaptor to an outlet**

Connect the AC power adaptor to an AC outlet.

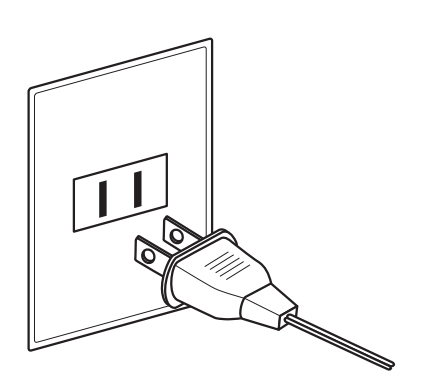

### **4.Adjusting the volume**

Move the MASTER VOLUME slider up and down to increase and decrease the volume level of the instrument's speakers, or headphones if connected.

Adjust the volume to a comfortable listening level – the middle is often a good starting point. **In the limit of the set of the set of the set of the set of the set of the set of the set of the set of the set of the set of the set of the set of the set of the set of the set of the set of the set of th** 

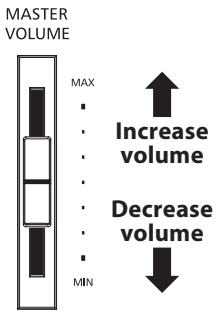

#### **Adjusting the pedal support bolt**

A pedal support bolt is attached at the base of the pedal board to aid stability when the pedals are pushed. Turn the bolt anticlockwise until it makes contact with the floor and supports the pedals firmly.

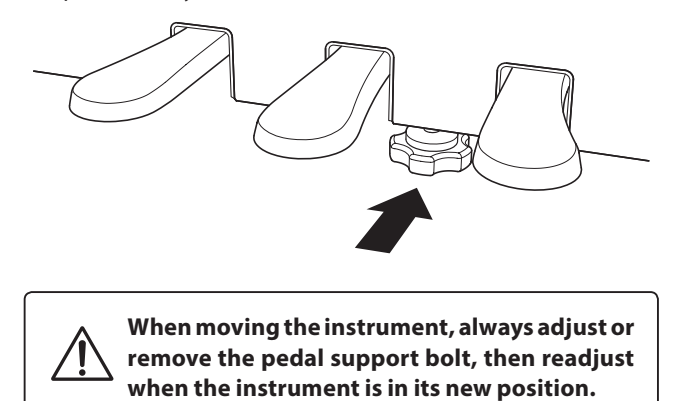

## <span id="page-11-1"></span><span id="page-11-0"></span>**Operation Guide**

**In addition to the side panel buttons, the CA48 can also controlled by pressing and holding a button, then pressing a key on the keyboard. This section explains the various functions for each button, in addition to the instrument's Sound Preview and Vocal Assist features that may be useful when changing sounds or settings.**

<span id="page-11-2"></span>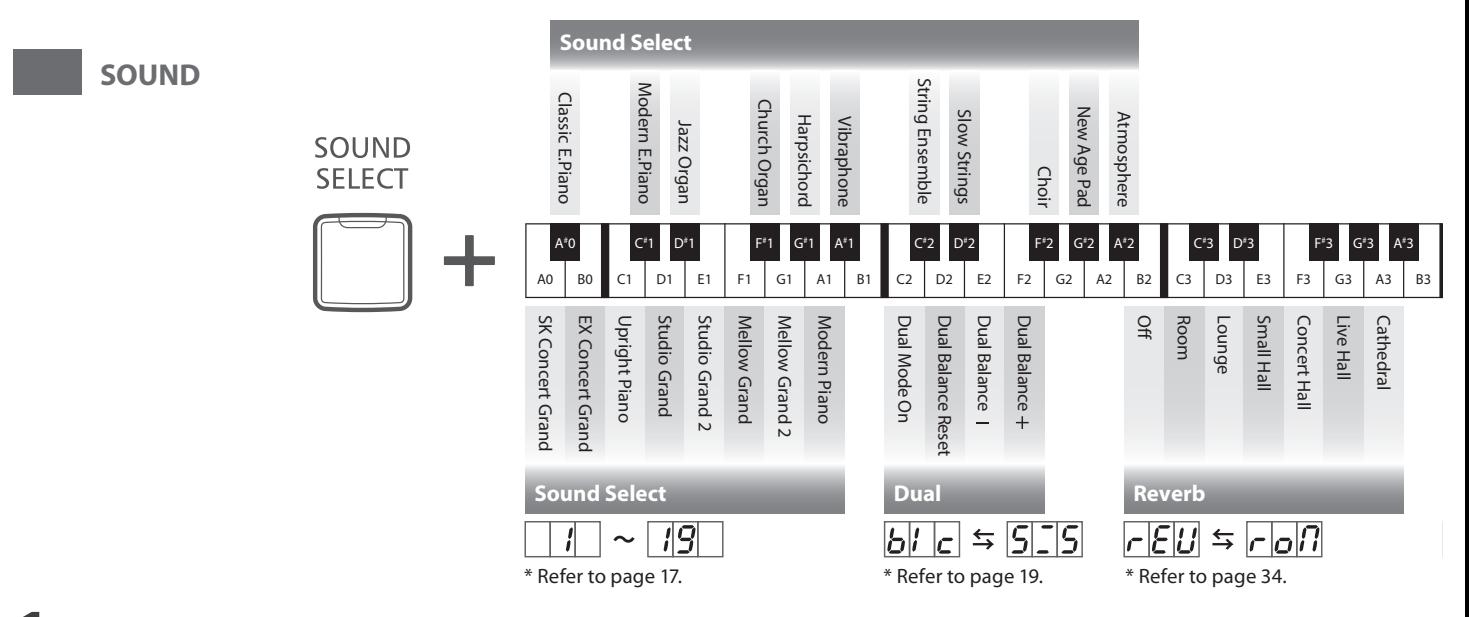

### **1 Sound Preview**

**The CA48 digital piano's Sound Preview feature plays a short musical passage to demonstrate the selected sound or sound setting when pressing.**

\* Sound Preview is only available for certain operations using the SOUND SELECT button.

\* The volume of the Sound Preview can be adjusted (and silenced, if desired). Please refer to page [40](#page-39-1) for more information.

#### **Example: Comparing two piano sounds**

Press and hold the SOUND SELECT button, then press the A0 key.

A short passage performed using the SK Concert Grand sound will be played.

Press and hold the SOUND SELECT button, then press the A1 key.

A short passage performed using the Modern Piano sound will be played.

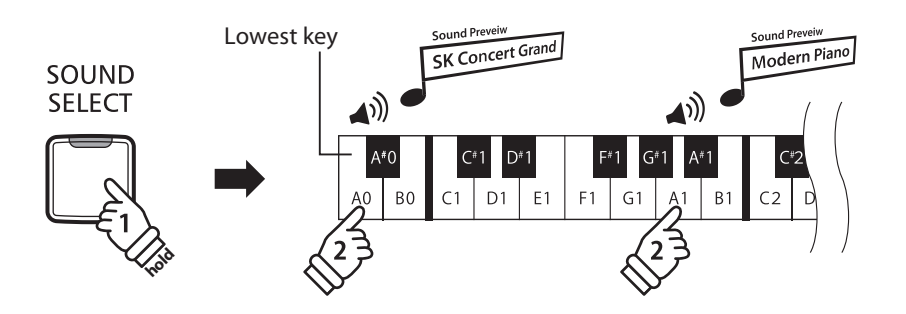

<span id="page-12-0"></span>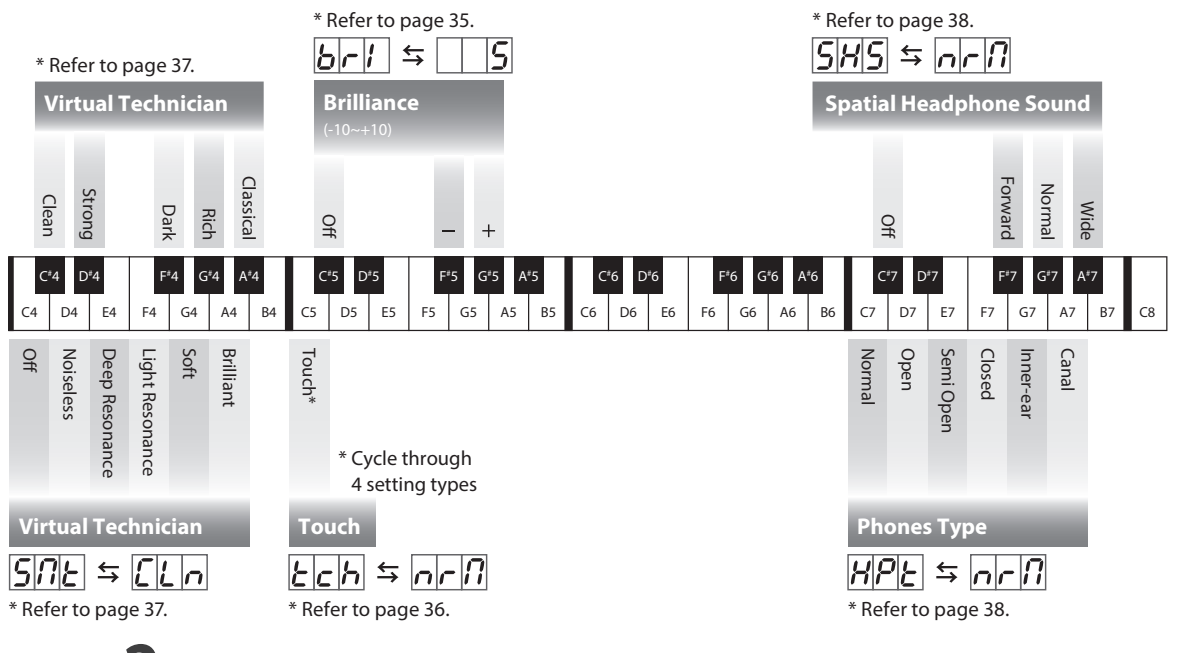

### **2 Vocal Assist**

#### **The CA48 digital piano's Vocal Assist feature provides a vocal explanation of the currently selected sound, function, or setting.**

- \* Vocal Assist is only available for operations that use a combination of the instrument's panel buttons and keyboard.
- \* Vocal Assist is disabled by default. Please refer to page [41](#page-40-1) for information about enabling the Vocal Assist feature.

#### **Entering Vocal Assist mode**

Press and hold the desired button to activate Vocal Assist mode for that button.

The voice message "Vocal Assist Mode" will be heard, and the LED indicator for the pressed button will start to flash quickly.

#### **Changing settings**

Release the pressed button, and press a key corresponding to the desired function/setting.

The selected function/setting name will be explained vocally.

#### Vocal Assist Lowest key Jazz Organ  $A^{\#}$  $C^{\sharp}1$  $G^*$  $AO$ B<sub>0</sub>  $C<sub>1</sub>$  $D1$  $F<sub>1</sub>$  $G1$  $A1$  $\mathsf{R}^{\mathsf{I}}$

<span id="page-12-1"></span>SOUND **SELECT** 

**Hold** 

Vocal Assist Vocal Assist<br>Vocal Assist Mode

#### **Storing or canceling a setting**

Press the button with the flashing LED indicator to store the adjusted setting and deactivate the Vocal Assist mode.

Press any other button to cancel the setting and deactivate the Vocal Assist mode.

\* An example of using the Vocal Assist mode with the SOUND SELECT button is shown in the illustration.

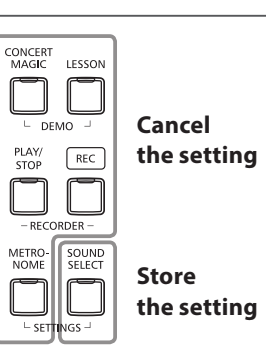

### **Operation Guide**

<span id="page-13-2"></span><span id="page-13-1"></span><span id="page-13-0"></span>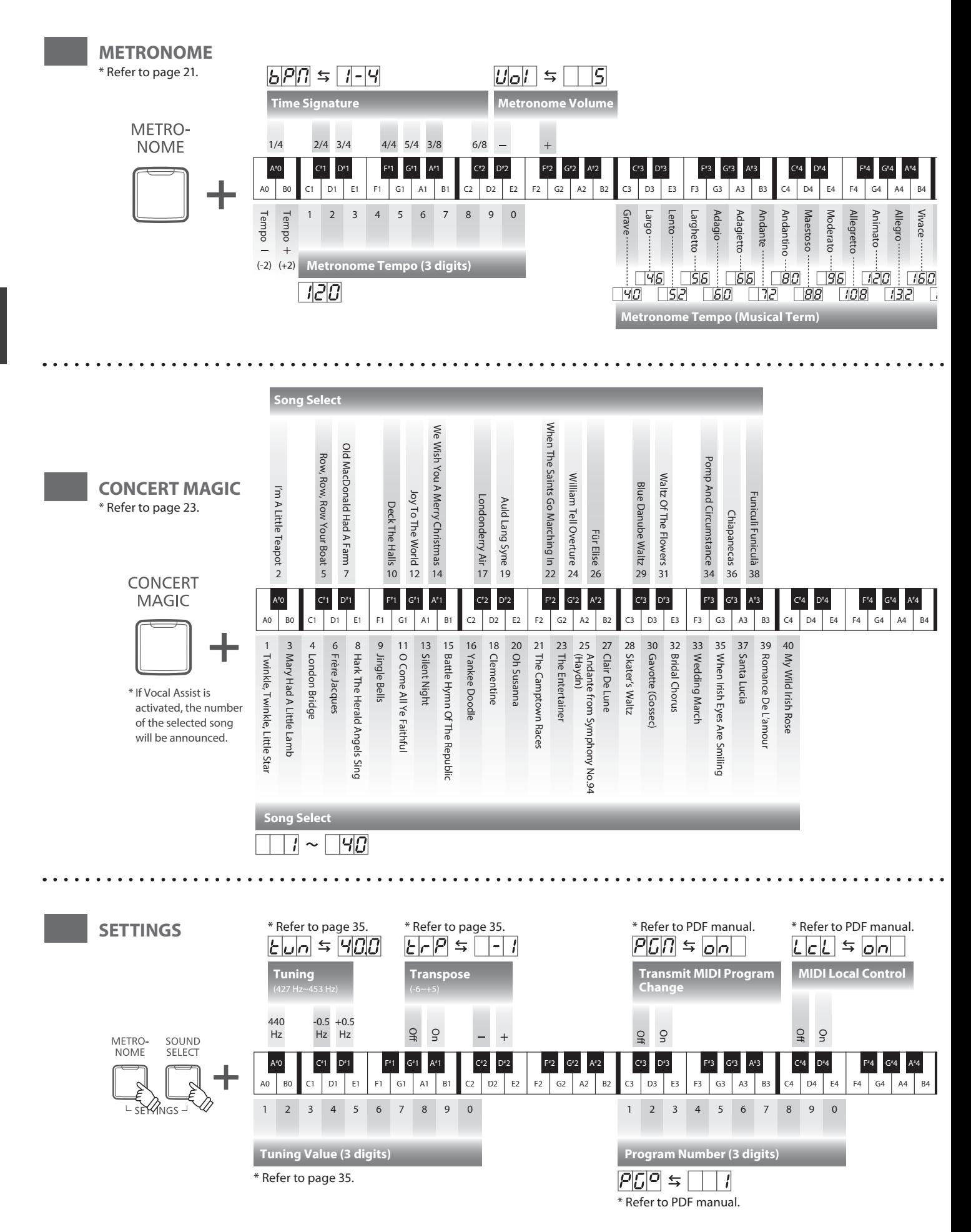

<span id="page-14-2"></span><span id="page-14-1"></span><span id="page-14-0"></span>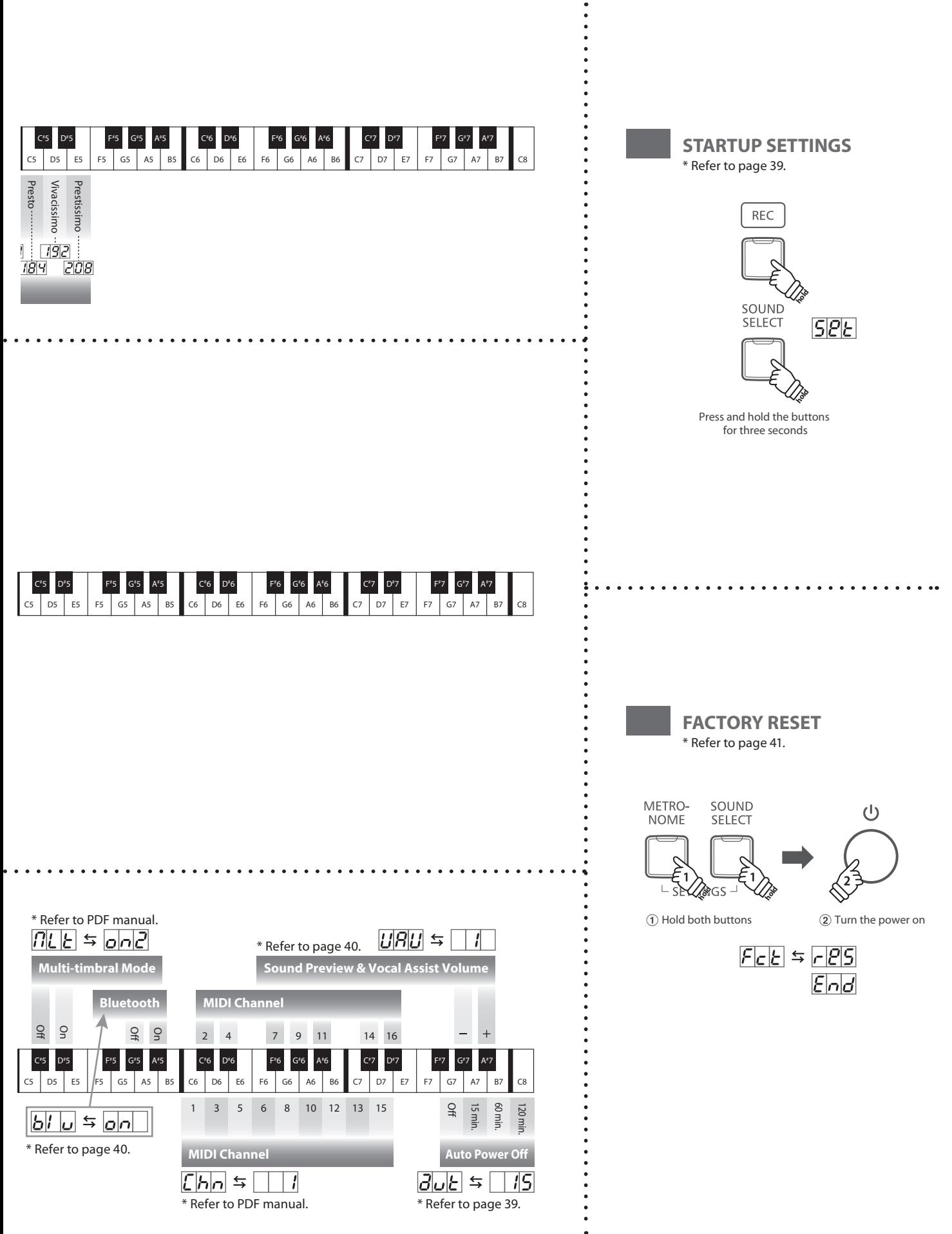

### **Operation Guide**

<span id="page-15-1"></span>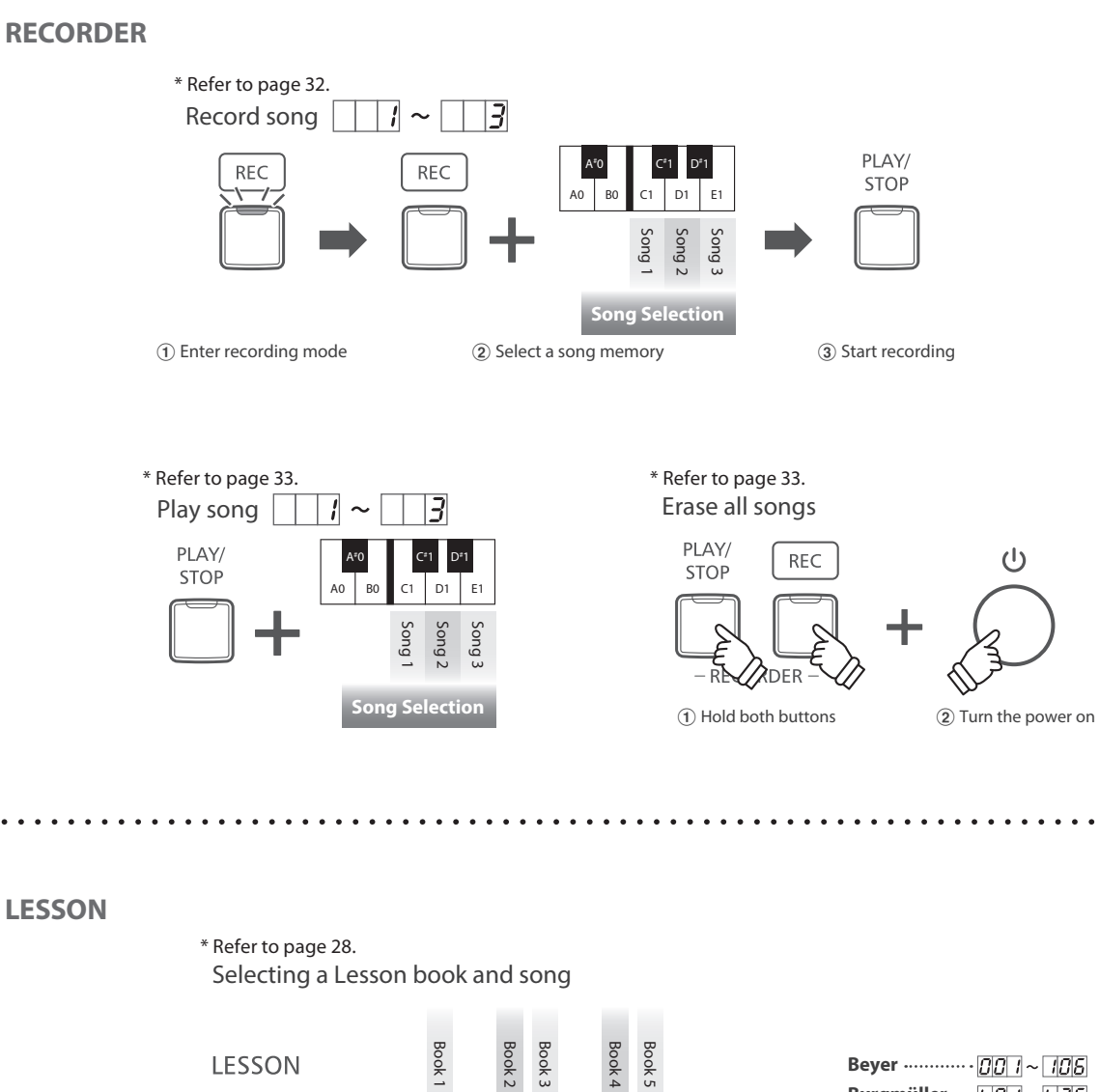

<span id="page-15-0"></span>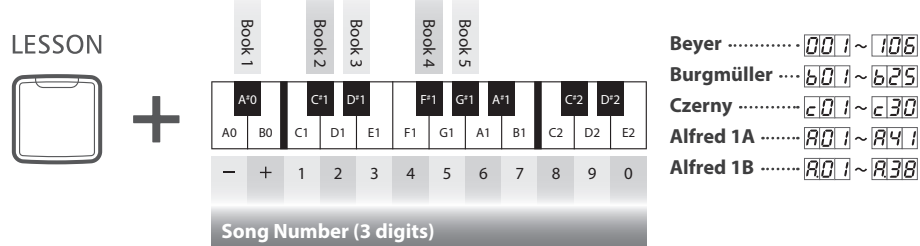

Listening to the song \* Refer to page [29](#page-28-1). \* Refer to page [30.](#page-29-1)

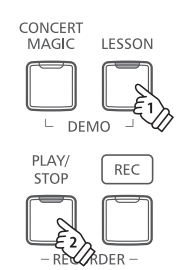

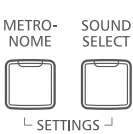

Selecting the part to practice

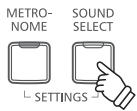

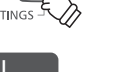

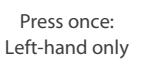

SOUND<br>SELECT  $\overline{\mathcal{L}}$  $-$  SETTINGS

METRO-<br>NOME

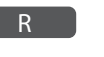

Press twice: Right-hand only

METRO-<br>NOME SOUND<br>SELECT  $\overline{\mathcal{L}}$ **SETTINGS** 

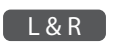

Press 3 times: Both Left and Right hands

# <span id="page-16-1"></span><span id="page-16-0"></span>**Selecting Sounds**

**The CA48 digital piano features 19 different instrument sounds, which can be selected in one of two ways. By default the 'SK Concert Grand' sound will be selected automatically when the instrument is turned on.**

#### **Selecting a sound: Method 1 Operation Guide: SOUND (page [12](#page-11-2)[~13](#page-12-1))**

Press and hold the SOUND SELECT button, then press one of the lowest 8 white keys or 11 black keys to selected the desired instrument sound.

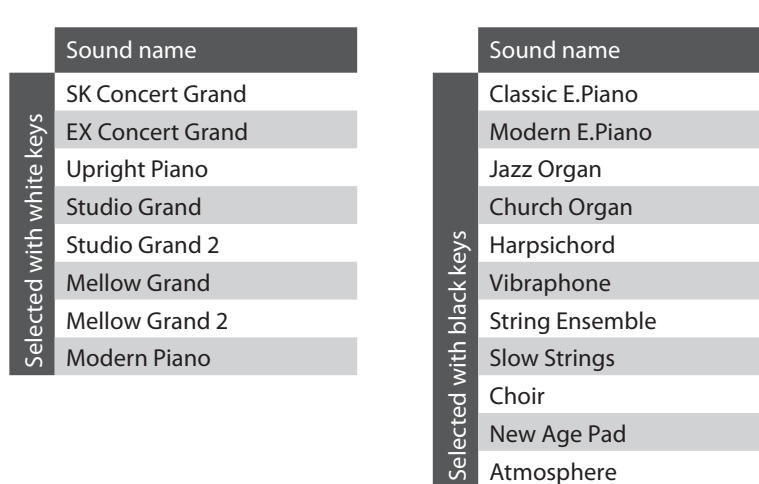

#### **Selecting a sound: Method 2**

Press the SOUND SELECT button repeatedly to cycle through the 19 available instrument sounds.

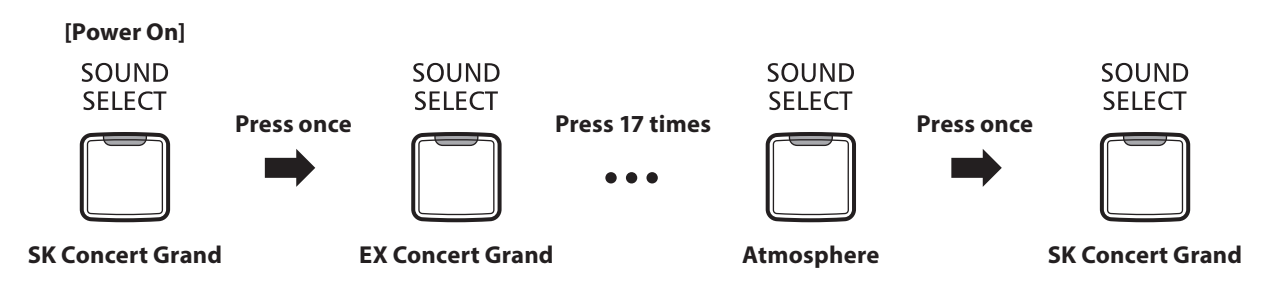

\* The Sound number will be shown in the LED display.

<span id="page-17-0"></span>**As with a grand piano, the CA48 digital piano features three pedals: sustain, sostenuto, and soft.**

#### **Sustain pedal (right pedal)**

Depressing this pedal sustains the sound after one's hands have been lifted from the keyboard - greatly enriching the piano sound, while also assisting smooth 'legato' passages.

The sustain pedal is capable of responding to half pedaling.

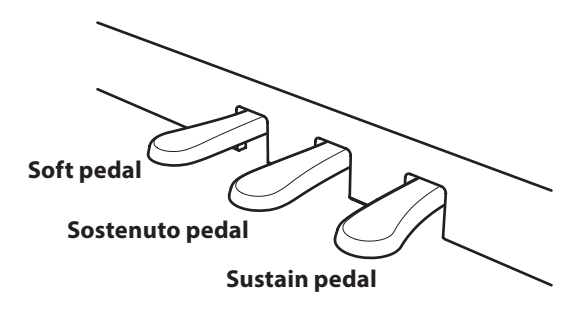

#### **Soft pedal (left pedal)**

Depressing this pedal softens the sound, reducing its volume.

When the Jazz Organ sound is selected, the soft pedal is also used to alternate the speed of the rotary speaker simulation between 'Slow' and 'Fast' effect modes.

**Sostenuto pedal (centre pedal)**

Depressing this pedal after playing the keyboard and before releasing the keys, sustains the sound of only those notes that have been played. Any keys that are subsequently played after the sostenuto pedal is depressed will not be sustained.

#### **Pedal support bolt**

If the pedal support bolt does not make contact with the floor, the pedal board may become damaged. Ensure that this bolt is fully extended and supports the pedals firmly.

> **When moving the instrument, always adjust or remove the pedal support bolt, then readjust when the instrument is in its new position.**

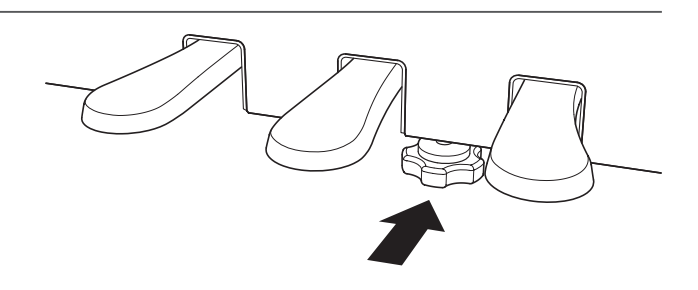

#### **Caring for the pedals**

If the surface of the pedals becomes dirty, clean the pedals using a dry dish-washing sponge. Do not attempt to clean the pedals using rust-removing solvents, abrasives or files.

#### **Grand Feel Pedal System**

The CA48 digital piano features the new Grand Feel Pedal System, which replicates the sustain, soft, and sostenuto pedal weighting of Kawai's SK-EX Concert Grand piano.

<span id="page-18-1"></span><span id="page-18-0"></span>**The Dual Mode function allows two sounds to be layered together, creating a more complex sound. For example, a piano sound layered with strings, or an electric piano combined with a harpsichord etc.**

#### ■ **Enabling Dual Mode : Method 1 Operation Guide: SOUND (page [12](#page-11-2)[~13](#page-12-1))**

Press and hold the SOUND SELECT button, then press two of the lowest 8 white keys or 11 black keys simultaneously. The sounds corresponding to the two keys will be layered together.

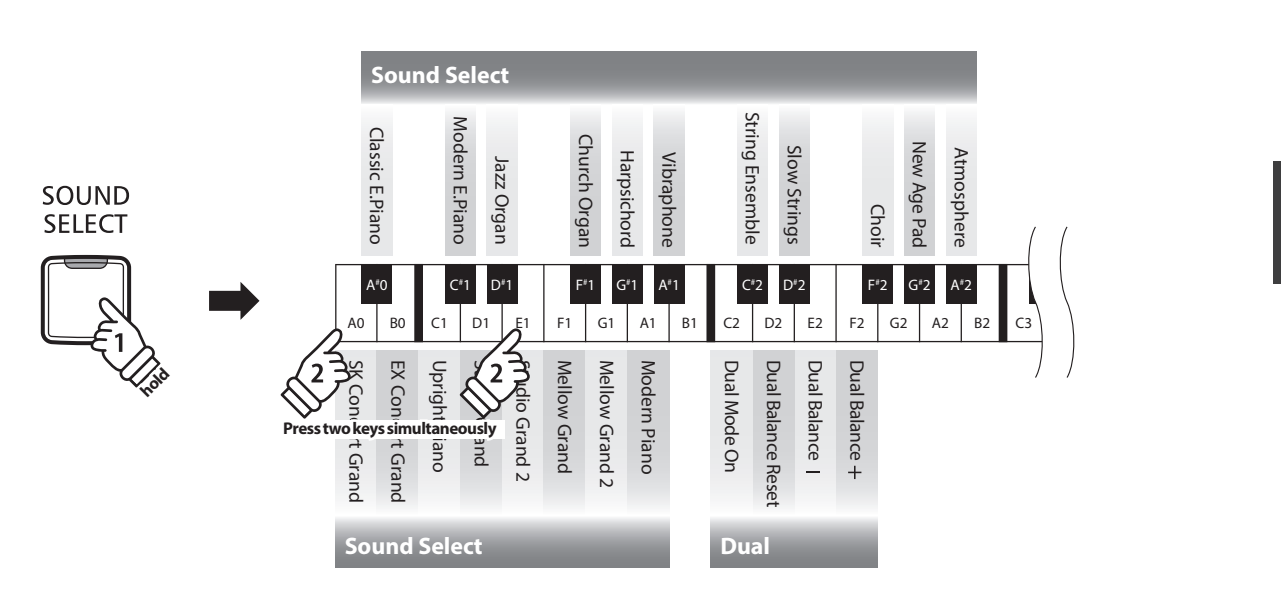

#### **Enabling Dual Mode : Method 2 Operation Guide: SOUND (page [12](#page-11-2)[~13](#page-12-1))**

Press and hold the SOUND SELECT button, then press the C2 key. While still holding the SOUND SELECT button, press two of the lowest 8 white keys or 11 black keys in order.

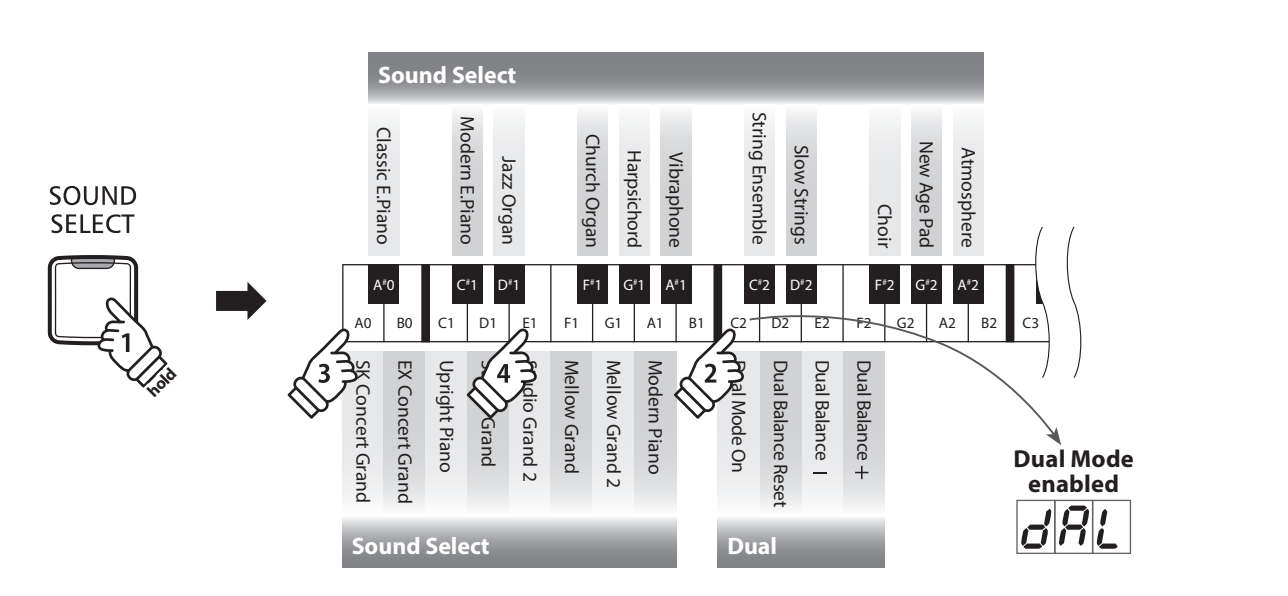

### **Adjusting the volume balance Operation Guide: SOUND (page [12](#page-11-2)[~13](#page-12-1))**

Press and hold the SOUND SELECT button, then press the E2 or F2 keys repeatedly to decrease or increase the volume balance between the two sounds, or the D2 key to reset the volume balance.

\* The Dual Balance value will be shown in the LED display.

### **Exiting Dual Mode**

Press the SOUND SELECT button. The SK Concert Grand sound will be selected automatically and the instrument will return to normal operation. C# 4 D#

 $\sim$ 

## <span id="page-19-0"></span>**Four Hands Mode**

**The Four Hands Mode function divides the keyboard into two sections, with the sustain (right) and soft (left) pedal acting as independent sustain pedals for each section. The octave/pitch of each section is also adjusted, allowing two people to perform piano duets within the same key range using a single instrument.**

#### **Enabling Four Hands Mode**

Press and hold the LESSON button, then press the D#3 key, as shown in the illustration below.

The LED indicators for the LESSON button will start to flash, indicating that Four Hands Mode is enabled.

\* The selected keyboard sound can still be changed when Four Hands Mode is enabled.

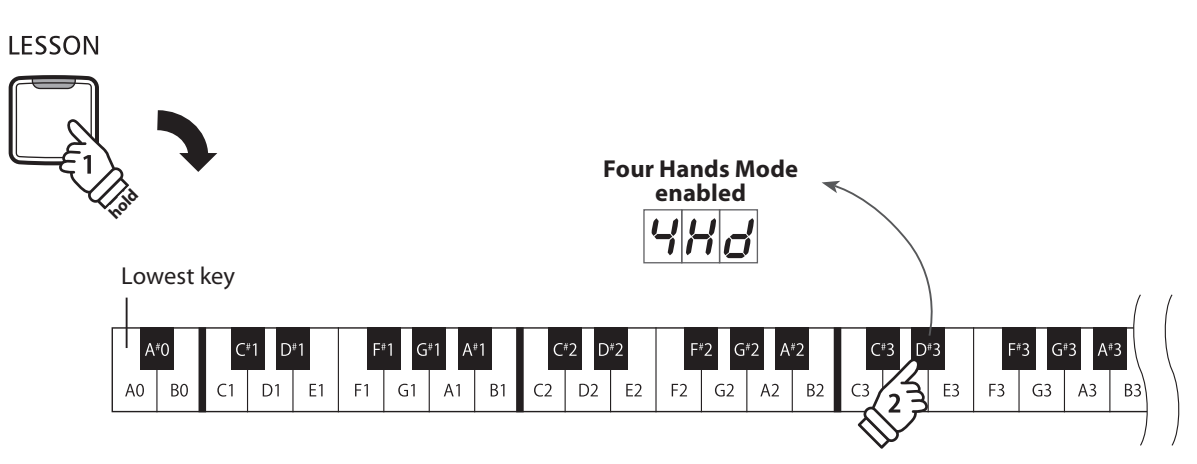

#### **Exiting Four Hands Mode**

#### Press the LESSON button.

The instrument will return to normal operation.

\* With the Four Hands Mode activated, selecting a different sound will affect both the left and right sections.

\* The Split Point for the Four Hands Mode is set to F4, and cannot be changed.

\* The sostenuto pedal will affect the right section sound only.

<span id="page-20-1"></span><span id="page-20-0"></span>**The Metronome function provides a steady beat to aid practicing the piano at a consistent tempo. The time signature, volume, and tempo of the metronome can be freely adjusted.**

#### **Turning the metronome on/off**

Press the METRONOME button.

The metronome will start to count and the LED indicator for the METRONOME button will turn on, indicating that the metronome is in use.

\* By default the metronome will count with a 1/4 beat at 120 bpm.

Press the METRONOME button again to stop the metronome.

#### **Example 5 Changing the metronome time signature <b>Changing Changing [14](#page-13-0)**  $\sim$  15) Operation Guide: METRONOME (page 14 $\sim$ 15)

Press and hold the METRONOME button, then press one of the 7 lowest black keys assigned to the desired metronome time signature.

\* The metronome can be set to one of seven time signatures: 1/4, 2/4, 3/4, 4/4, 5/4, 3/8, and 6/8.

\* The metronome time signature will be shown in the LED display.

#### ■ Adjusting the metronome volume **Depart of Adjusting the metronome volume Operation Guide: METRONOME** (page [14](#page-13-0)[~15](#page-14-0))

Press and hold the METRONOME button, the press the D#2 or F#5 keys repeatedly to decrease or increase the level of the metronome volume.

\* The metronome volume will be shown in the LED display.

#### **Adjusting the metronome tempo Operation Guide: METRONOME (page [14](#page-13-0)[~15](#page-14-0))**

Press and hold the METRONOME button, then enter the desired tempo using the lowest 12 white keys.

\* The metronome tempo can be adjusted within the range of 10~300 bpm.

\* The metronome tempo can be entered precisely, or decreased and increased gradually.

\* The metronome tempo will be shown in the LED display.

#### **Method 1:**

While pressing the METRONOME button, press keys 1, 5, and 0 to set the tempo to 150 bpm, or keys 0, 8 and 5 to set the tempo to 85 bpm.

#### **Method 2:**

While pressing the METRONOME button, press the - / + keys repeatedly to gradually decrease or increase the tempo in 2 bpm increments.

It is also possible to conveniently set the metronome tempo to correspond with musical terms such as Allegro or Andante.

#### **Method 3:**

While pressing the METRONOME button, press keys C3~E5 to select the desired tempo. The tempo value will be shown in the LED display.

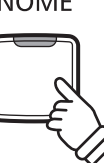

## <span id="page-21-1"></span><span id="page-21-0"></span>**Demo Songs**

**The CA48 digital piano includes a selection of demonstration songs to introduce each internal sound. For a complete listing of demonstration songs, please refer to page [51](#page-50-1) of this owner's manual.**

#### **1. Playing the demo songs**

Press the CONCERT MAGIC and LESSON buttons simultaneously.

The LED indicators for the CONCERT MAGIC and LESSON buttons will start to flash, and the demo song for the SK Concert Grand sound will start to play.

\* When the SK Concert Grand demo song has finished, another demo song will be selected at random. This process will continue until all of the demo songs have been played.

Press either the CONCERT MAGIC or LESSON buttons to stop the demo.

**2. Selecting a demo song COUND** (page [12](#page-11-2)[~13](#page-12-1))

#### *While the demo is playing:*

To listen to the demo song for a particular sound, press and hold the SOUND SELECT button, then press one of the lowest 8 white keys or 11 black keys assigned to the desired sound.

Alternatively, press the SOUND SELECT button to skip to the next demo song.

\* The Demo song number be shown in the LED display.

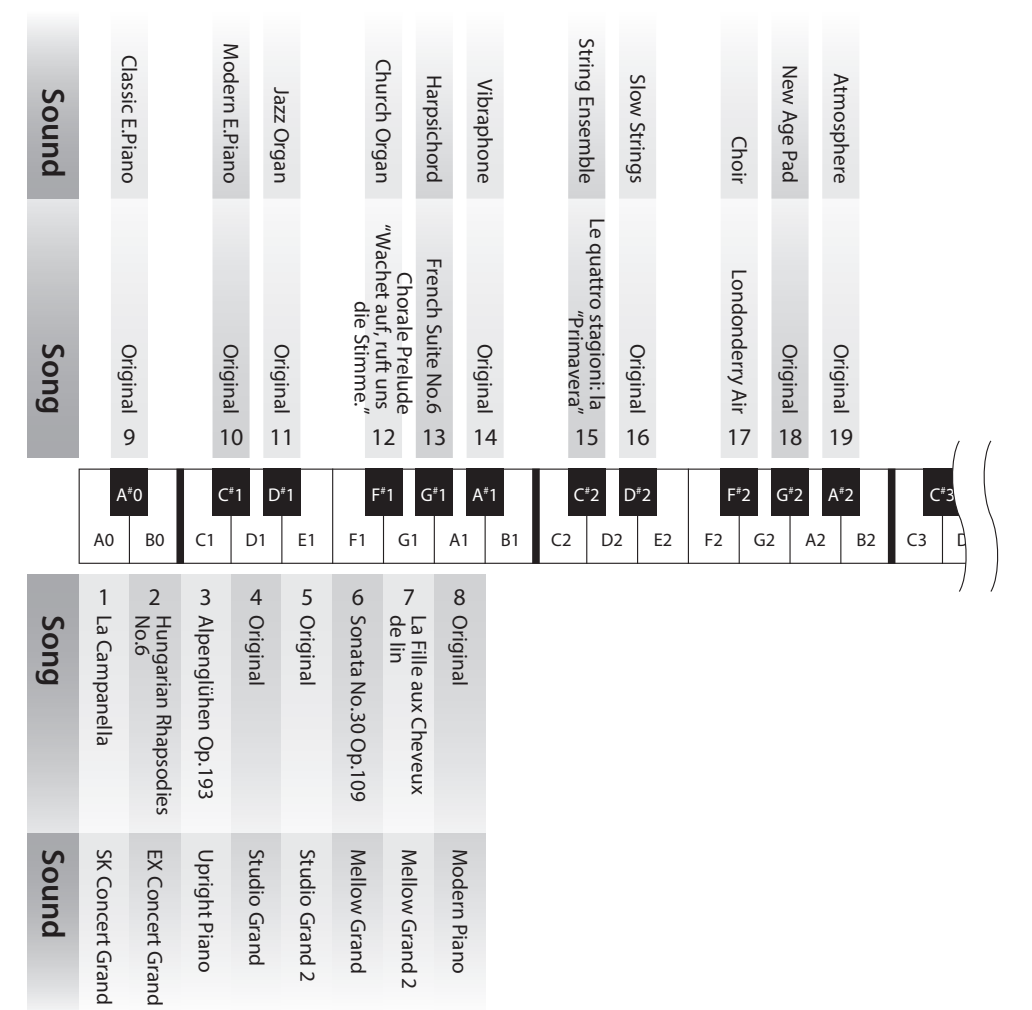

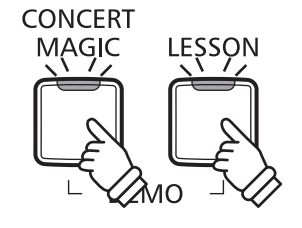

## <span id="page-22-1"></span><span id="page-22-0"></span>**Concert Magic**

**The Concert Magic function allows complete beginners to enjoy playing the piano by simply selecting one of the 40 pre-programmed songs, then tapping the keyboard with a steady rhythm and tempo.**

**The Concert Magic songs are categorised by group and assigned to the lowest 24 white keys and 16 black keys of the keyboard. For a complete listing of available Concert Magic songs, please refer to page [51](#page-50-2) of this owner's manual.**

■ Selecting a Concert Magic song **Development Operation Guide: Concert Magic (page [14](#page-13-1)[~15](#page-14-1))** 

Press and hold the CONCERT MAGIC button, then press the white or black key assigned to the desired Concert Magic song.

The LED indicator for the CONCERT MAGIC button will turn on, indicating that Concert Magic playing mode is in use. \* The Concert Magic song number will be shown in the LED display.

#### **Listening to the selected Concert Magic song**

Press the PLAY/STOP button.

The LED indicator for the PLAY/STOP button will turn on and the selected Concert Magic song will start to play.

\* The selected song will play repeatedly until it is stopped.

\* To listen to a different Concert Magic song simply repeat the above step.

Press either the PLAY/STOP or CONCERT MAGIC buttons again to stop the song.

#### **Performing the selected Concert Magic song**

Press keys on the keyboard.

The song will advance with every key that is pressed.

Pressing the keys gently will produce a soft sound, while pressing heavily will produce a loud sound.

Similarly, pressing the keys quickly will increase the tempo of the song, while pressing slowly will decrease the tempo.

### **Exiting Concert Magic playing mode**

Press the CONCERT MAGIC button.

The LED indicator for the CONCERT MAGIC button will turn off and the instrument will return to normal operation.

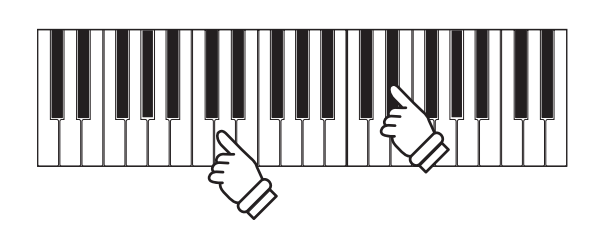

PLAY/ **STOP** 

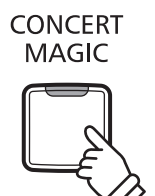

### <span id="page-23-0"></span>**Concert Magic demo modes**

**The Concert Magic demo modes allow the Concert Magic songs to be listened to in one of three ways: All Play, Category Play, and Random Play**

#### **All Play**

Press the CONCERT MAGIC button, then press the PLAY/STOP button.

The LED indicator for the PLAY/STOP button will turn on and the Concert Magic songs will start to play in numerical order.

Press either the CONCERT MAGIC or PLAY/STOP buttons again to stop song playback.

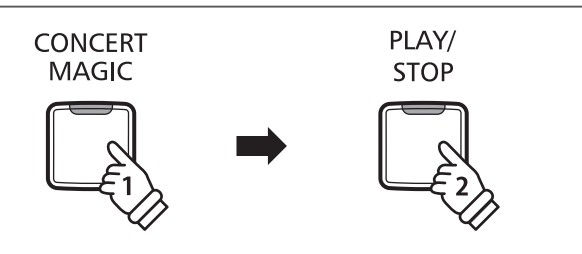

#### **Category Play**

Press and hold the CONCERT MAGIC button, then press the white or black key assigned to the desired Concert Magic song. While still holding the CONCERT MAGIC button, press the LESSON button.

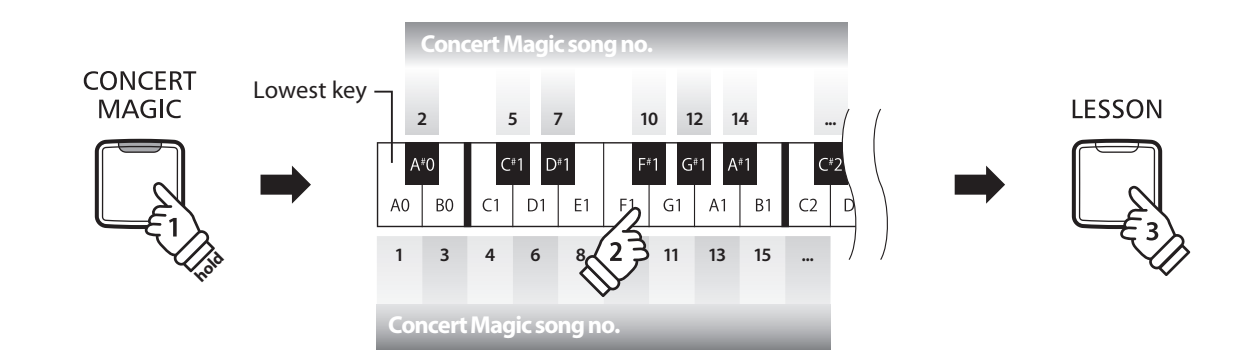

The selected Concert Magic song will start to play.

\* When the selected song finishes, the next song in the same category will start to play automatically.

#### **Random Play**

Press the CONCERT MAGIC button and then press the LESSON button.

The CA48 digital piano will play back the first Concert Magic song, followed by the remaining 39 Concert Magic songs in random order.

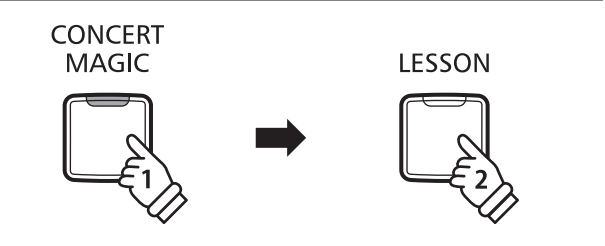

### <span id="page-24-0"></span>**Concert Magic Mode**

**The Concert Magic Mode setting changes the Concert Magic playing mode, allowing all Concert Magic songs to be played by simply tapping any key with a constant steady beat, regardless of the song arrangement type.**

#### **Concert Magic Mode**

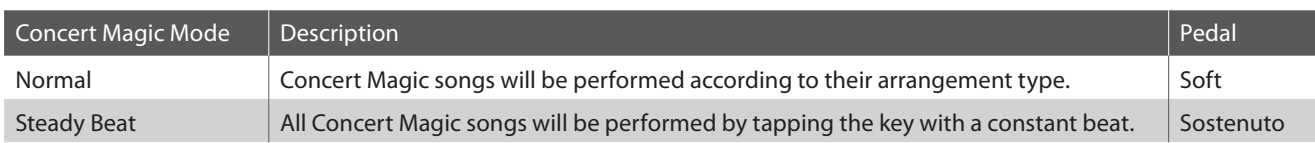

#### ■ **Changing the Concert Magic Mode ■ Operation Guide: Concert Magic (page [14](#page-13-1)[~15](#page-14-1))**

Press and hold the CONCERT MAGIC button, then press the pedal assigned to the desired Concert Magic Mode.

To select Normal mode, press and hold the CONCERT MAGIC button, then depress the Soft pedal. To select Steady Beat mode, press and hold the CONCERT MAGIC button, then depress the Sostenuto pedal.

The selected Concert Magic Mode type will be applied immediately.

\* When the instrument is turned on, the Concert Magic Mode setting will return to the default type of 'Normal'.

### <span id="page-25-0"></span>**Concert Magic song arrangement types**

**Concert Magic songs are divided into three different arrangement types: Easy Beat (EB), Melody Play (MP), and Skillful (SK). Each arrangement type requires a different level of skill to be performed correctly.**

#### **Easy Beat EB**

These are the easiest songs to play. To perform them, simply tap out a constant, steady beat on any key of the keyboard. For example, when playing the piece 'Für Elise', a constant, steady rhythm should to be maintained throughout the song.

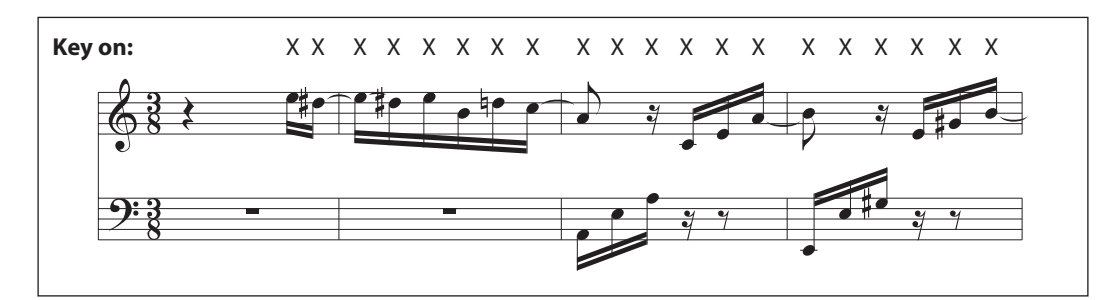

### **Melody Play MP**

These songs are also relatively easy to play, especially if they are familiar to the player. To perform them, tap out the rhythm of the melody on any key of the keyboard. Singing along as the rhythm is tapped can be helpful.

For example, when playing the piece 'Twinkle, Twinkle, Little Star', the rhythm of the melody should be played.

\* When performing fast Concert Magic songs, it may be easier to press different keys with two alternating fingers in order to achieve greater speed.

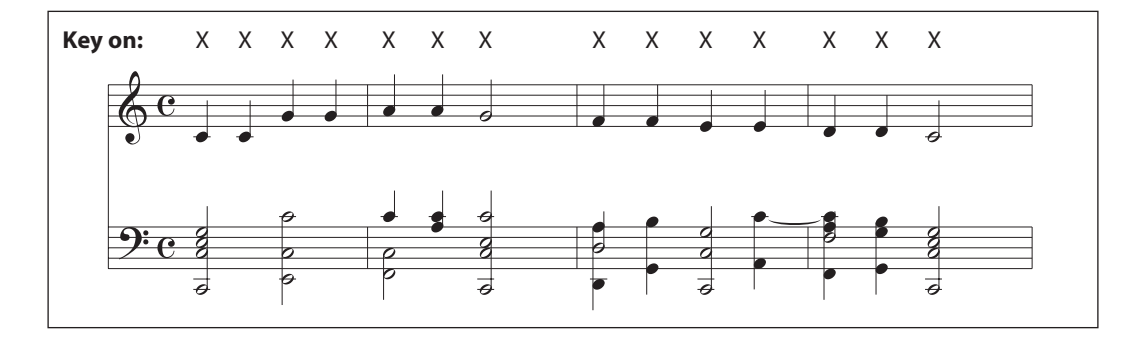

### **Skillful SK**

These songs range in difficulty from moderately difficult to difficult. To perform them, tap out the rhythm of both the melody and the accompaniment notes on any key of the keyboard.

For example, when playing the piece 'Waltz of the Flowers', the rhythm of both the melody and the accompaniment should be played.

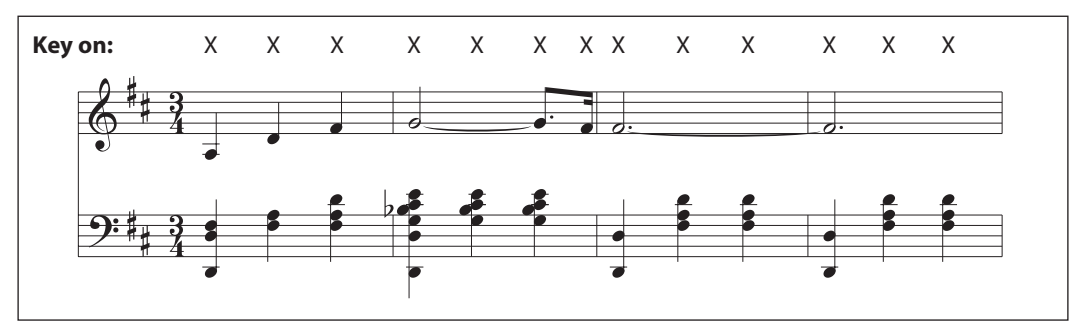

### <span id="page-26-0"></span>**Concert Magic song list**

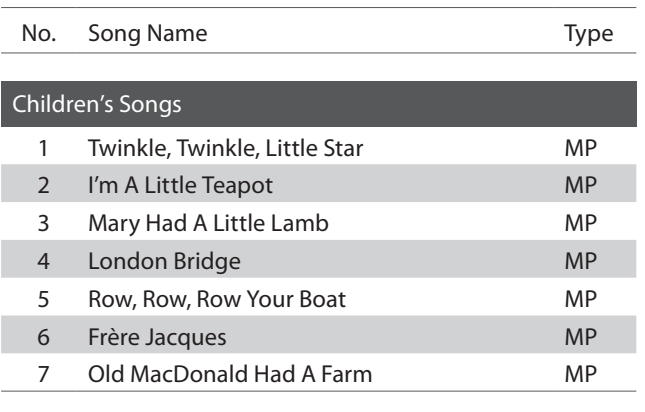

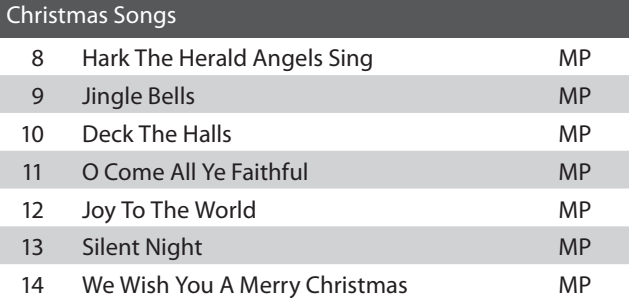

#### American Classics 15 Battle Hymn Of The Republic MP 16 Yankee Doodle MP 17 Londonderry Air **EB** 18 Clementine MP 19 Auld Lang Syne MP 20 Oh Susanna SK 21 The Camptown Races MP 22 When The Saints Go Marching In EB 23 The Entertainer SK

ı

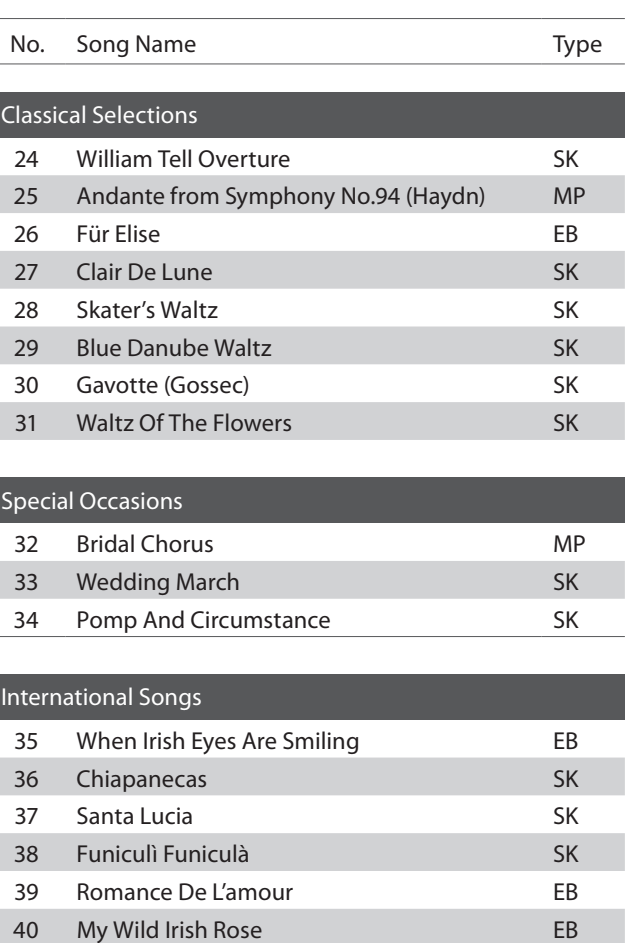

### <span id="page-27-0"></span>**Lesson Function**

**The Lesson function allows budding pianists to practice the piano using a selection of built-in song books. The left and right hand parts for each piece can be practiced separately, while adjusting the tempo allows difficult passages to be perfected.**

**For a complete listing of available Lesson Function songs, please refer to page [52](#page-52-0) of this owner's manual.**

#### **Built-in lesson function song books**

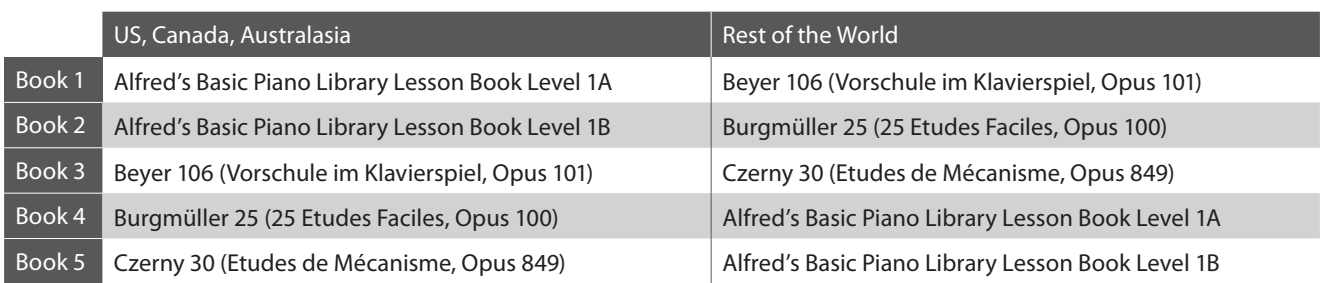

\* Lesson books sold separately - please refer to page [53](#page-52-1) of this owner's manual for more information.

### <span id="page-27-1"></span>**1 Selecting a lesson book/song**

#### **1. Entering lesson mode**

#### Press the LESSON button.

The LED indicator for the LESSON button will turn on, indicating that lesson mode is enabled, and the SK Concert Grand sound will be selected automatically.

#### **2.Selecting a lesson book Operation Guide: LESSON (page [16](#page-15-0))**

While holding down the LESSON button, press the black key assigned to the desired lesson book.

#### **3. Selecting a lessson song Operation Guide: LESSON (page [16](#page-15-0))**

While holding down the LESSON button, enter the piece number by pressing the corresponding white keys in sequence (e.g. to select piece no.25, press D1 followed by G1). Then, release the LESSON button.

\* The Lesson song number will be shown in the LED display.

#### **Selecting the Beyer variation**

The Beyer lesson book includes 106 exercises. Exercise no.1 consists of 12 variations, while exercise no.2 consists of 8 variations.

To select the variation for the no.1 and no.2 exercises, first press and hold the LESSON button and press the corresponding black key to select the Beyer lesson book.

While holding down the LESSON button, press the C1 or D1 key to select the no.1 or no.2 exercise, then finally press the B0 key (+) multiple times to select the desired variation.

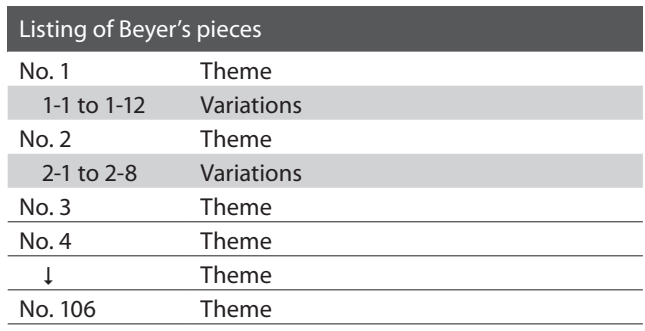

**LESSON** 

### <span id="page-28-1"></span><span id="page-28-0"></span>**2 Listening to the selected lesson song**

**This page will explain how to play and stop the selected lesson song, and adjust the tempo.**

#### **Playing the lesson song**

*After selecting a lesson book and song:* PLAY/ **STOP** Press the PLAY/STOP button. The LED indicator for the PLAY/STOP button will turn on, and a one bar count-in will be heard before the song starts to play. While the lesson song is playing, press the METRONOME METRObutton to turn the metronome on/off. **NOME** \* The metronome time signature and tempo will automatically be set to that of the currently selected lesson song.

#### ■ Adjusting the tempo of the lesson song **Departion Guide: METRONOME** (page [14](#page-13-0)[~15](#page-14-0))

#### *While the lesson song is playing:*

Press and hold the METRONOME button, enter the desired tempo using the lowest 12 white keys, then release the METRONOME button.

\* The lesson song tempo can be adjusted within the range of 10~300 bpm.

\* The lesson song tempo can be entered precisely, or decreased and increased gradually.

#### **Method 1:**

While pressing the METRONOME button, press keys 1, 5, and 0 to set the tempo to 150 bpm, or keys 0, 8 and 5 to set the tempo to 85 bpm.

#### **Method 2:**

While pressing the METRONOME button, press the - / + keys repeatedly to gradually decrease or increase the tempo in 2 bpm increments.

#### **Stopping the lesson song**

*While the lesson song is playing:*

Press the PLAY/STOP button again to stop the lesson song.

The LED indicator for the PLAY/STOP button will turn off.

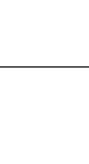

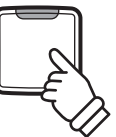

PI AY/ **STOP** 

### <span id="page-29-1"></span><span id="page-29-0"></span>**3 Practicing left and right-hand parts separately**

**This page will explain how to mute/activate the left and right-hand parts of the selected lesson song, allowing each part to be practiced separately.**

**The LED indicators for the METRONOME and SOUND SELECT buttons are used to indicate which part (left or right-hand) of the selected lesson song is muted/active.**

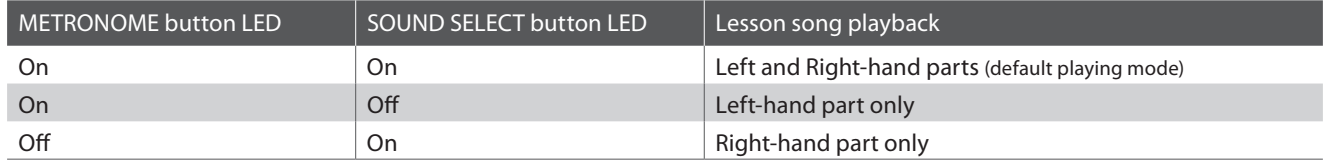

#### **Muting/activating lesson song parts 1**

*After selecting a lesson book and song:*

Press the SOUND SELECT button.

The LED indicator for the SOUND SELECT button will turn off (the LED indicator for the METRONOME button will remain turned on), indicating that only the left-hand part of the lesson song is active (i.e. the right-hand part will be muted).

Press the SOUND SELECT button again.

The LED indicator for the SOUND SELECT button will turn on and the LED indicator for the METRONOME button will turn off, indicating that only the right-hand part of the lesson song is active (i.e. the left-hand part will be muted).

Press the SOUND SELECT button once again.

The LED indicator for the SOUND SELECT button will remain turned on and the LED indicator for the METRONOME button will also turn on, indicating that both the left and right-hand parts of the lesson song are active.

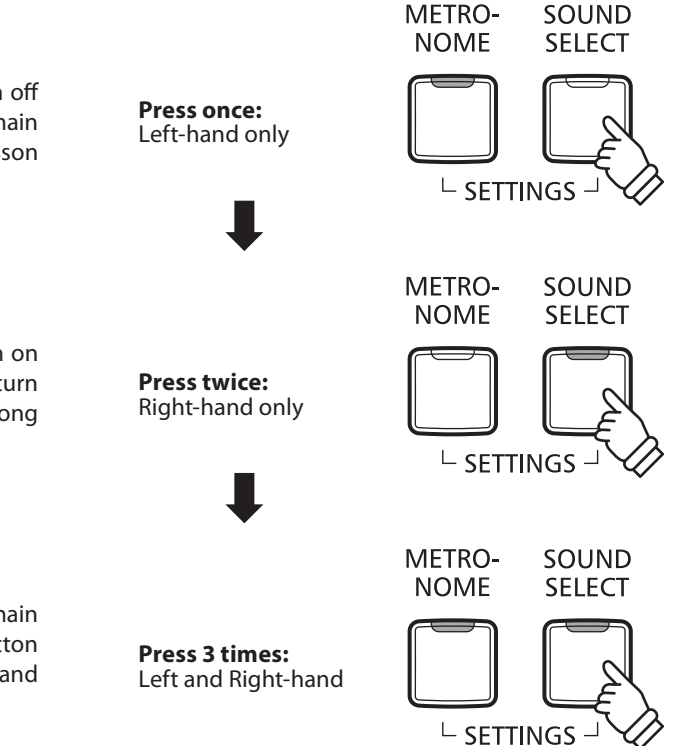

#### **Muting/activating lesson song parts 2**

Select a part directly. While holding down the LESSON button, press the part button you want to replay.

To restore the normal replay, exit the lesson mode and then enter the lesson mode again.

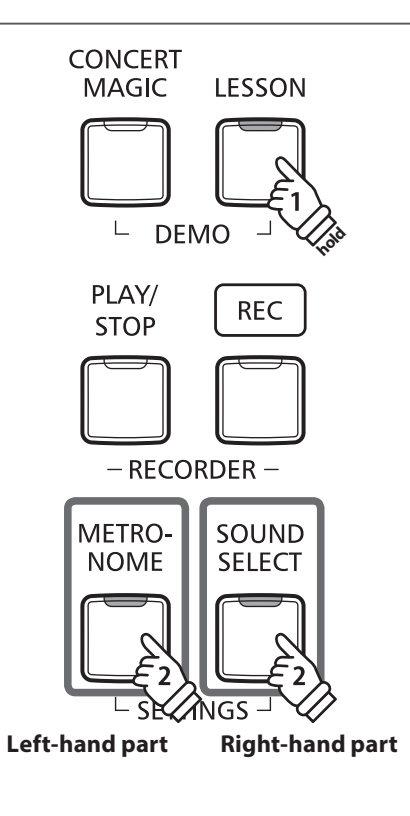

#### **Exiting lesson mode**

Press the LESSON button.

The LED indicator for the LESSON button will turn off, and the instrument will return to normal operation.

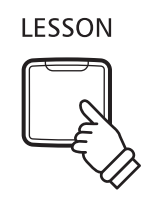

<span id="page-31-1"></span><span id="page-31-0"></span>**The CA48 digital piano allows up to 3 different songs to be recorded, stored in internal memory, and played back at the touch of a button.**

# <span id="page-31-2"></span>**1 Recording a song**

#### **1. Entering song recorder mode**

Press the REC button.

The LED indicator for the REC button will start to flash, to indicate that the piano is in recording standby mode.

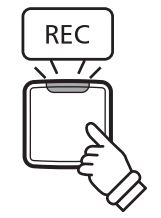

#### **2. Selecting a song memory CONSER (page [16](#page-15-1)) Operation Guide: RECORDER (page 16)**

Press and hold the REC button, then press the C1, D1 or E1 keys to select the desired song memory.

\* Selecting a Recorder song memory that has already been used to record a song will automatically erase the previously recorded song.

\* The Recorder song memory number will be shown in the LED display.

#### **3. Starting the song recorder**

Press a key on the keyboard.

The LED indicators for the REC and PLAY/STOP buttons will turn on, and recording will start.

\* Recording can also be started by pressing the PLAY/STOP button, allowing a rest period or empty bar to be inserted at the beginning of the song.

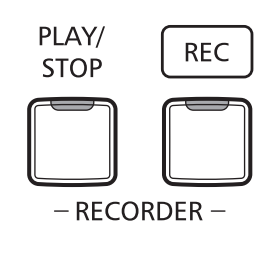

#### **4.Stopping the song recorder**

#### Press the PLAY/STOP button.

The LED indicators for the PLAY/STOP and REC buttons will turn off.

\* The maximum recording capacity is approximately 10,000 notes, with button and pedal presses also counted as some notes. If the maximum recording capacity is reached during recording, the recorder will stop automatically.

\* Recorder songs will remain in memory after the power is turned off.

To prevent data loss when turning off the instrument, do not disconnect the power cable until  $b\mathcal{Y}$  is shown in the LCD display.

# <span id="page-32-1"></span><span id="page-32-0"></span>**2 Playing back a song**

#### **1. Playing the recorded song**

Press the PLAY/STOP button.

The LED indicator for the PLAY/STOP button will turn on, and the recorded song will start to play.

\* The Recorder song memory number will be shown in the LED display.

#### **2. Playing a song stored in another memory <b>CO** operation Guide: RECORDER (page [16](#page-15-1))

PLAY/ **STOP** 

Press and hold the PLAY/STOP button, then press the C1, D1 or E1 keys to play the desired song memory.

\* The selected song will start to play when the PLAY/STOP button is released.

## <span id="page-32-2"></span>**3 Erasing recorded songs**

**Warning: This process will erase all three songs stored in internal memory, and cannot be undone.**

#### **Erasing the recorder songs**

Press and hold the PLAY/STOP and REC buttons simultaneously, then turn the instrument's power on.

All recorder songs stored in memory will be erased.

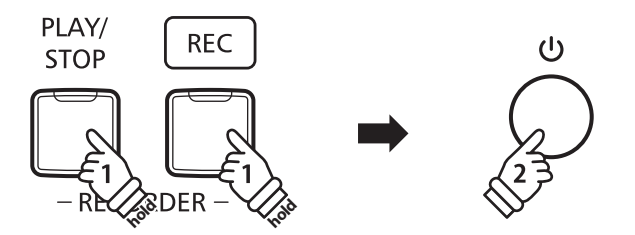

<span id="page-33-1"></span><span id="page-33-0"></span>**The CA48's keyboard and sound settings allow various aspects of the instrument to be adjusted.**

#### **Keyboard and Sound Settings**

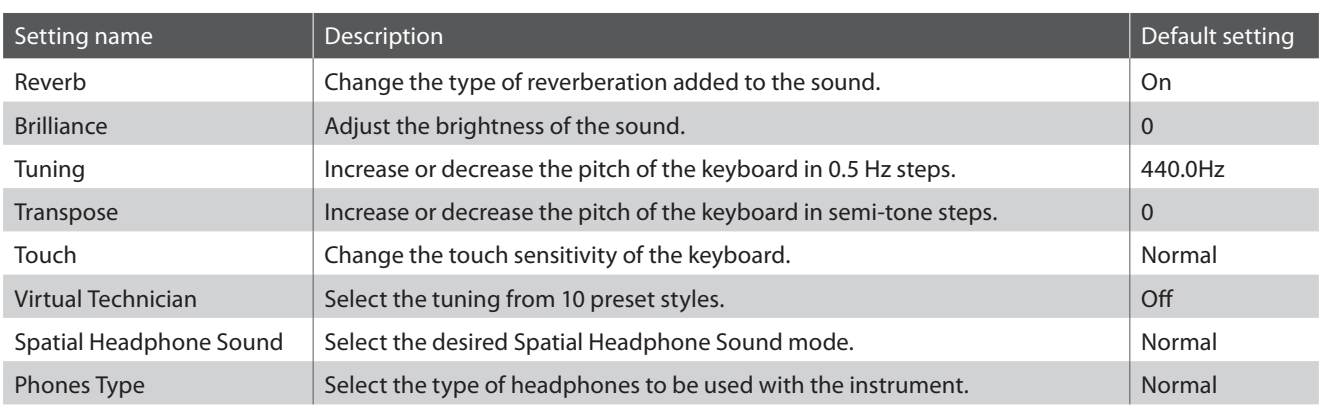

# <span id="page-33-2"></span>**1 Reverb**

**The Reverb setting adds reverberation to the sound, simulating the acoustic environment of a recital room, stage, or concert hall. The most suitable reverb type is applied automatically when selecting each sound, however it is also possible to select a different reverb type manually if desired.**

#### **Reverb type**

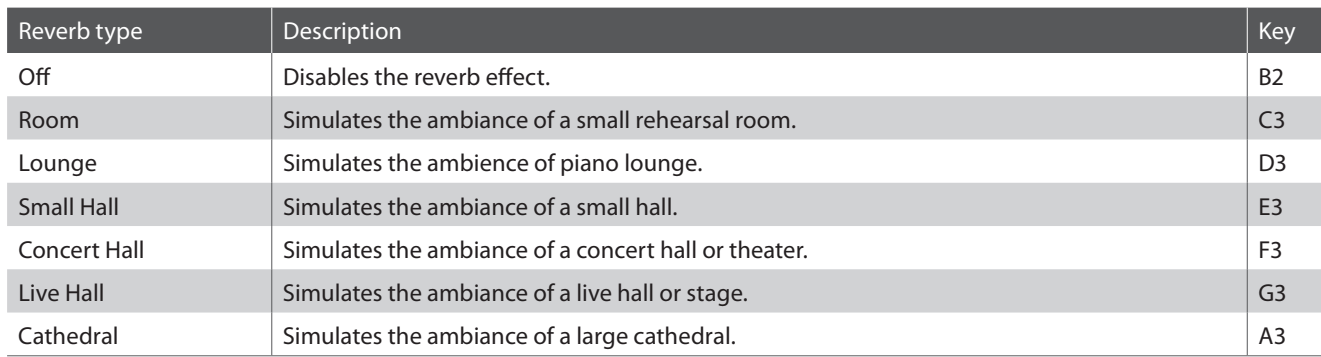

#### **Example [12](#page-11-2)** Changing the Reverb type **Changing the Reverb type Operation Guide: SOUND (page 12** ~ 13)

Press and hold the SOUND SELECT button, then press the key assigned to the desired Reverb type.

\* The Reverb setting will be shown in the LED display.

# <span id="page-34-1"></span><span id="page-34-0"></span>**2 Brilliance**

**The Brilliance setting allows the brightness of the CA48 digital piano's sound to be adjusted.**

#### **Example [12](#page-11-2)** Adjusting the Brilliance setting **CO COUND** (page 12[~13](#page-12-1))

Press and hold the SOUND SELECT button, then press the F#5 or G#5 keys repeatedly to decrease or increase the brightness of the sound.

\* The Brilliance setting can be adjusted within the range of -10~+10, with +10 being the brightest setting.

\* To reset the Brilliance effect, press the C#5 key.

\* The Brilliance setting will be shown in the LED display.

# <span id="page-34-2"></span>**3 Tuning**

**The Tuning setting allows the overall pitch of the CA48 digital piano to be raised and lowered in 0.5 Hz steps, and may therefore prove useful when playing with other instruments.**

#### **Example [14](#page-13-2) Adjusting the Tuning setting**  $\blacksquare$  **<b>Operation Guide: SETTINGS (page 14[~15](#page-14-2))**

Press and hold the METRONOME and SOUND SELECT buttons, then enter the desired pitch using the number keys. Press and hold the METRONOME and SOUND SELECT buttons, then press the keys assigned -/+ to lower or raise the keyboard pitch in 0.5 Hz steps.

\* The Tuning setting can be adjusted within the range of 427~453 Hz.

\* To reset the Tuning setting to 440.0Hz, press the A#0 key.

\* The Tuning setting will be shown in the LED display.

# <span id="page-34-3"></span>**4 Transpose**

**The Transpose setting allows the pitch of the CA48 digital piano keyboard to be raised or lowered in semitone steps. This is particularly useful when accompanying instruments with different tones, or when a song learned in one key must be played in another key. When transposed, the song can be played in the original key, yet heard in a different key.**

#### ■ Adjusting the Transpose setting **Development Contract Contract Operation Guide: SETTINGS (page [14](#page-13-2)[~15](#page-14-2))**

Press and hold the METRONOME and SOUND SELECT buttons, then press the C#2 or D#2 keys repeatedly to lower or raise the keyboard pitch in semi-tone steps.

\* The Transpose setting can be adjusted within the range of –6~+5 semi-tones.

\* To disable or re-enable the Transpose, press the G#1 or A#1 keys.

\* The Transpose setting will be shown in the LED display.

# <span id="page-35-1"></span><span id="page-35-0"></span>**5 Touch**

**As with an acoustic piano, the CA48 digital piano produces a louder sound when the keys are struck with force, and a softer sound when the keys are played gently. The volume and tonal character change in relation to the strength and speed of playing - on a digital piano this system is referred to as 'touch sensitivity'.**

**The Touch setting allows the touch sensitivity of the keyboard to be conveniently adjusted. There are four different preset touch settings available.**

#### **Touch type**

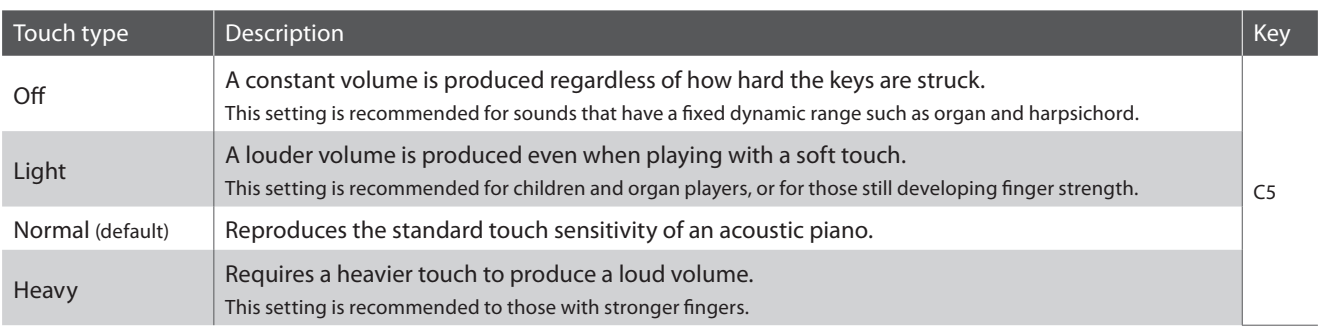

#### **Example [12](#page-11-2)** Changing the Touch type **Changing the Touch type Operation Guide: SOUND (page 12**[~13](#page-12-1))

Press and hold the SOUND SELECT button, then press the C5 key to cycle through the different Touch types in order.

\* The Touch setting will be shown in the LED display.

# <span id="page-36-1"></span><span id="page-36-0"></span>**6 Virtual Technician (Smart Mode)**

**An experienced piano technician is essential to fully realise the potential of a fine acoustic piano. In addition to meticulously tuning each note, the technician also performs numerous regulation and voicing adjustments that allow the instrument to truly sing.**

**The CA48 digital piano's Virtual Technician simulates these refinements digitally, with ten preset configurations that intelligently adjust various characteristics of the grand piano sound to match different musical styles.**

\* If the Sound Preview function is enabled, a short passage will be played after selecting each Virtual Technician type.

\* The preferred Virtual Technician present can be stored to memory using the Startup Setting function. Please refer to page [39](#page-38-1) for more information.

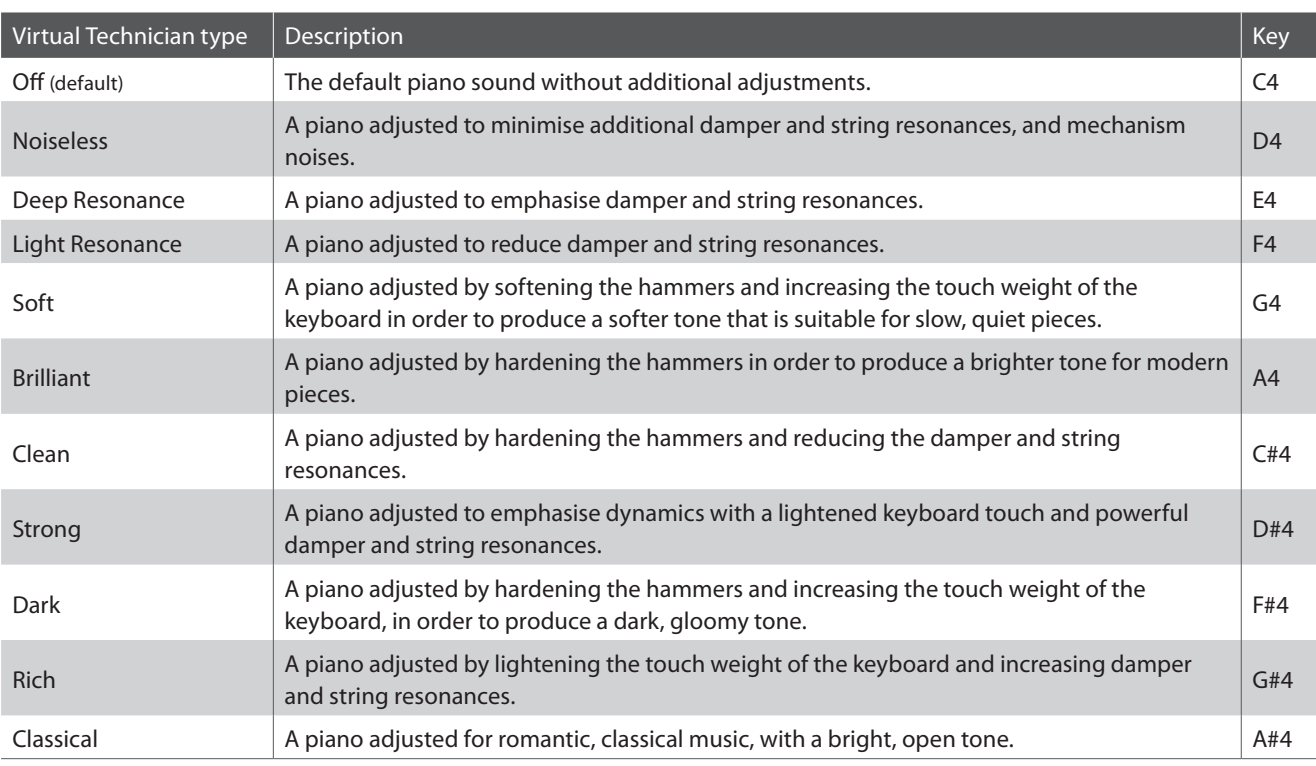

#### **Virtual Technician type**

#### **Selecting the Virtual Technician type Operation Guide: SOUND (page [12](#page-11-2)[~13](#page-12-1))**

Press and hold the SOUND SELECT button, then press the key assigned to the desired Virtual Technician type. \* For the name and display indication of each setting, refer to page [12](#page-11-2)[~13](#page-12-1) Operation Guide SOUND.

#### **Virtual Technician Advanced Mode (iPad app)**

In addition to changing the piano's sound by selecting different Virtual Technician presets, it is also possible to adjust individual characteristics using the dedicated Virtual Technician iPad app. This app gives the player full control over every aspect of the piano's configuration, allowing precise adjustments to be made to voicing, string and damper resonance, action regulation, and various other acoustic characteristics, from a convenient touchscreen interface.

\* For more information about the Virtual Technician iPad app, please visit the AppStore: https://itunes.apple.com/app/id948579667

## <span id="page-37-2"></span><span id="page-37-0"></span>**7 Spatial Headphone Sound**

**Spatial Headphone Sound is a special feature of the CA48 digital piano that enhances the depth and realism of the acoustic piano sound when listening through headphones or earphones.**

**The Spatial Headphone Sound setting allows the player to select from one of three different acoustic presets that adjust the spatial positioning of the sound, while also helping to reduce auditory fatigue when using earphones or headphones for extended periods of time.**

#### **Spatial Headphone Sound type**

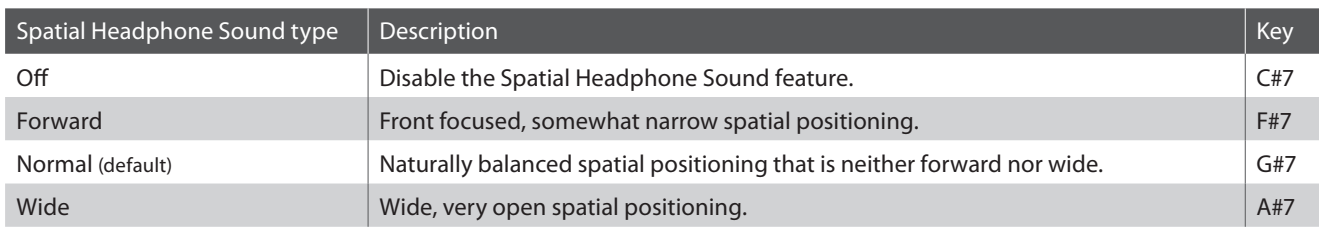

#### **Example [12](#page-11-2)** Setting the Special Headphone Sound system **Connect Connect County Connect 2** SOUND (page 12[~13](#page-12-1))

Press and hold the SOUND SELECT button, then press the key assigned to the desired Spatial Headphone Sound type.

\* The Spatial Headphone Sound setting will be shown in the LED display.

## <span id="page-37-1"></span>**8 Phones Type**

**The Phones Type setting optimises the sound of the CA48 digital piano when listening through different types of headphones or earphones.**

\* This setting does not affect the speaker sound.

#### **Phones type**

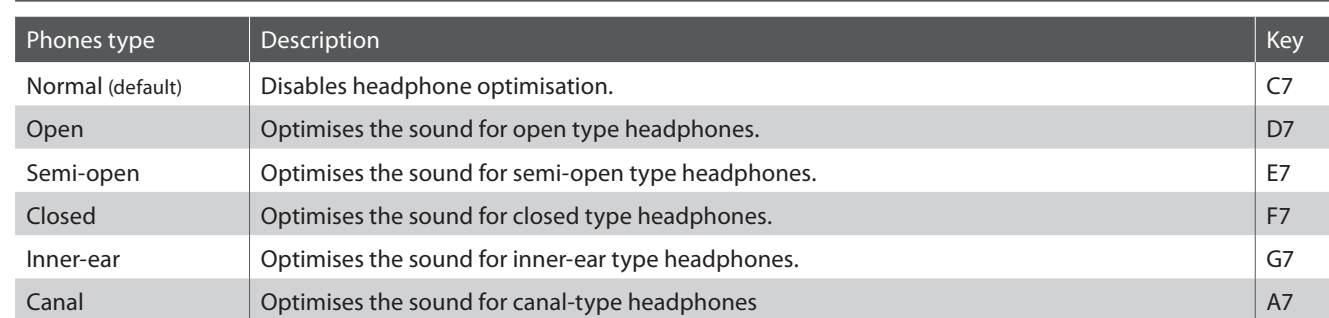

**Phones Type setting Operation Guide: SOUND (page [12](#page-11-2)[~13](#page-12-1))**

Press and hold the SOUND SELECT button, then press the key assigned to the desired Phones type.

\* The Phones Type setting will be shown in the LED display.

## <span id="page-38-1"></span><span id="page-38-0"></span>**Startup Settings**

**The Startup Settings function allows preferred panel settings to be stored in the instrument's memory, and automatically recalled as the default settings every time the CA48 digital piano is turned on.**

#### **Settings stored in Startup Settings**

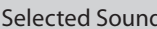

Dual Mode / Four Hands Mode Settings MIDI Settings

Metronome (Beat, Tempo, Volume) and Bluetooth MIDI On/Off

Keyboard and Sound Settings

Selected Sound Virtual Technician Settings

#### **Storing Startup Settings**

Press and hold the SOUND SELECT and REC buttons simultaneously for three seconds.

The LED indicators for the METRONOME, PLAY/STOP, and CONCERT MAGIC buttons will turn on sequentially, then flash to indicate that the Startup Settings have been stored.

 $*$   $\overline{SPE}$  will be shown in the LED display.

To prevent data loss when turning off the instrument, do not disconnect the power cable until  $\left[\frac{1}{2}|\frac{1}{2}|\right]$  is shown in the LCD display.

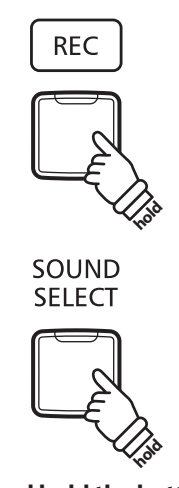

**Press and hold the buttons for three seconds**

### <span id="page-38-2"></span>**Auto Power Off**

**The CA48 digital piano features a power saving function that can be used to automatically turn off the instrument after a specified period of inactivity.**

\* This setting will be stored automatically, and recalled every time the instrument is turned on.

#### **Auto Power Off settings**

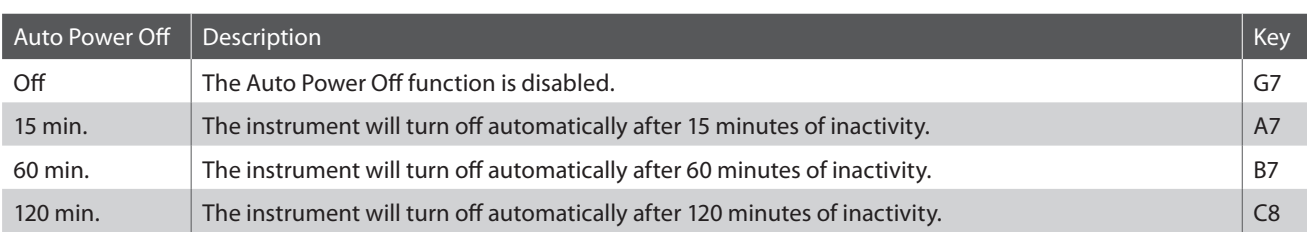

#### ■ Selecting the Auto Power Off setting **Departion Guide: SETTINGS (page [14](#page-13-2)** [~15](#page-14-2))

Press and hold the METRONOME and SOUND SELECT buttons simultaneously, then press the key assigned to the desired Auto Power Off setting.

\* The Auto Power Off setting will be stored automatically, and recalled every time the instrument is turned on.

\* The Auto Power Off setting will be shown in the LED display.

**Settings**

## <span id="page-39-2"></span><span id="page-39-0"></span>**Bluetooth® MIDI**

**The Bluetooth MIDI setting is used to enable/disable the CA48 digital piano's Bluetooth MIDI function. When enabled, the CA48 digital piano can be connected to smart phones, tablets, and other smart devices to facilitate wireless MIDI communication, allowing a wide range of music-related apps to be enjoyed using the instrument.**

\* Availability of Bluetooth function dependent on market location.

#### **Bluetooth MIDI settings**

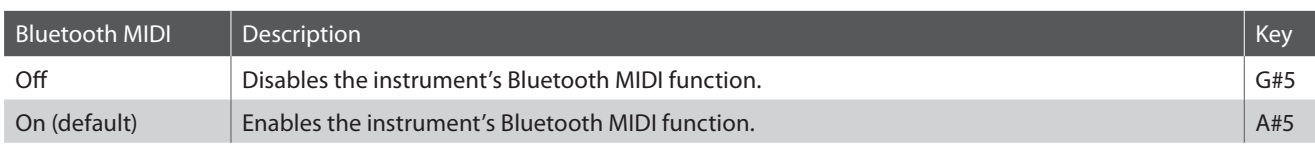

#### ■ **Enabling/disabling Bluetooth MIDI Operation Guide: SETTINGS (page [14](#page-13-2)[~15](#page-14-2))**

Press and hold the METRONOME and SOUND SELECT buttons, then press the G#5 key to disable Bluetooth MIDI, or the A#5 key to enable Bluetooth MIDI.

\* The Bluetooth MIDI setting will be shown in the LED display.

#### **Connecting the CA48 digital piano to a smart device using Bluetooth MIDI**

After enabling the Bluetooth MIDI function of the CA48 digital piano, enable Bluetooth communications on the smart device. After a few moments the CA48 digital piano should appear in the app's device list. Tap the CA48 entry to connect the instrument to the smart device. It should now be possible for MIDI apps to communicate with the CA48 digital piano.

\* When the CA48 digital piano is connected to a smart device via Bluetooth MIDI, the USB MIDI and MIDI IN/OUT connectors will be disabled.

- \* Please check for Bluetooth MIDI compatibility with the smart device manufacturer and app developer.
- \* For a list of potential issues and recommended solutions when using Bluetooth communications, please refer to page [44](#page-44-1) of this owner's manual.

\* For more detailed instructions regarding Bluetooth pairing, please refer to the Bluetooth support pages of the Kawai Global website: http://www.kawai-global.com/support/bluetooth/

# <span id="page-39-1"></span>**Sound Preview/Vocal Assist Volume**

**This function is used to adjust the volume of the Sound Preview and Vocal Assist features. The volume can be set to one of three levels, or silenced completely.**

#### **Example 3 Setting the Sound Preview/Vocal Assist volume** *Operation Guide: SETTINGS (page [14](#page-13-2)[~15](#page-14-2))*

Press and hold the METRONOME and SOUND SELECT buttons simultaneously, then press the G#7 or A#7 keys to decrease or increase the volume of the Sound Preview/Vocal Assist feature.

\* The volume can be set to 0 (Off)~3.

\* The factory default volume level is 0 (Off).

\* The Sound Preview/Vocal Assist Volume setting will be shown in the LED display.

<sup>\*</sup> This setting will be stored automatically, and recalled every time the instrument is turned on.

<span id="page-40-1"></span><span id="page-40-0"></span>**This function is used to enable/disable the Vocal Assist function.**

#### **Turning Vocal Assist On/Off**

Press and hold the SOUND SELECT button, then press the instrument's POWER button.

The Vocal Assist function will turn On/Off.

- \* This setting will be stored automatically, and recalled every time the instrument is turned on.
- \* The factory default setting is Off. **hold**

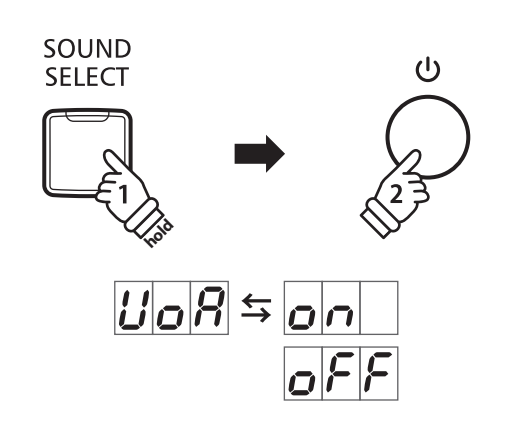

### <span id="page-40-2"></span>**Factory Reset**

**The Factory Reset function clears any settings stored using the Startup Settings function, or Auto Power Off, Sound Preview Volume, Vocal Assist On/Off, and User Key Volume settings, restoring the CA48 digital piano back to its factory default configuration.**

#### **Restoring factory settings**

Press and hold the METRONOME and SOUND SELECT buttons simultaneously, then turn the power on.

The LED indicators for all the buttons will start to flash.

Turn the CA48 digital piano off and then on.

The CA48 digital piano will be restored to its factory default **hold in the SK of the SK of the SK**<br>setting.

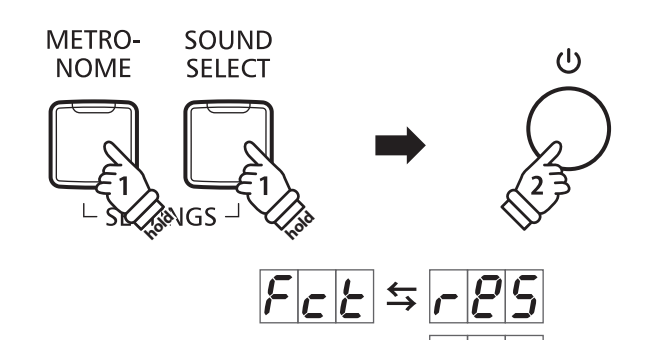

## <span id="page-41-1"></span><span id="page-41-0"></span>**Connecting to Other Devices**

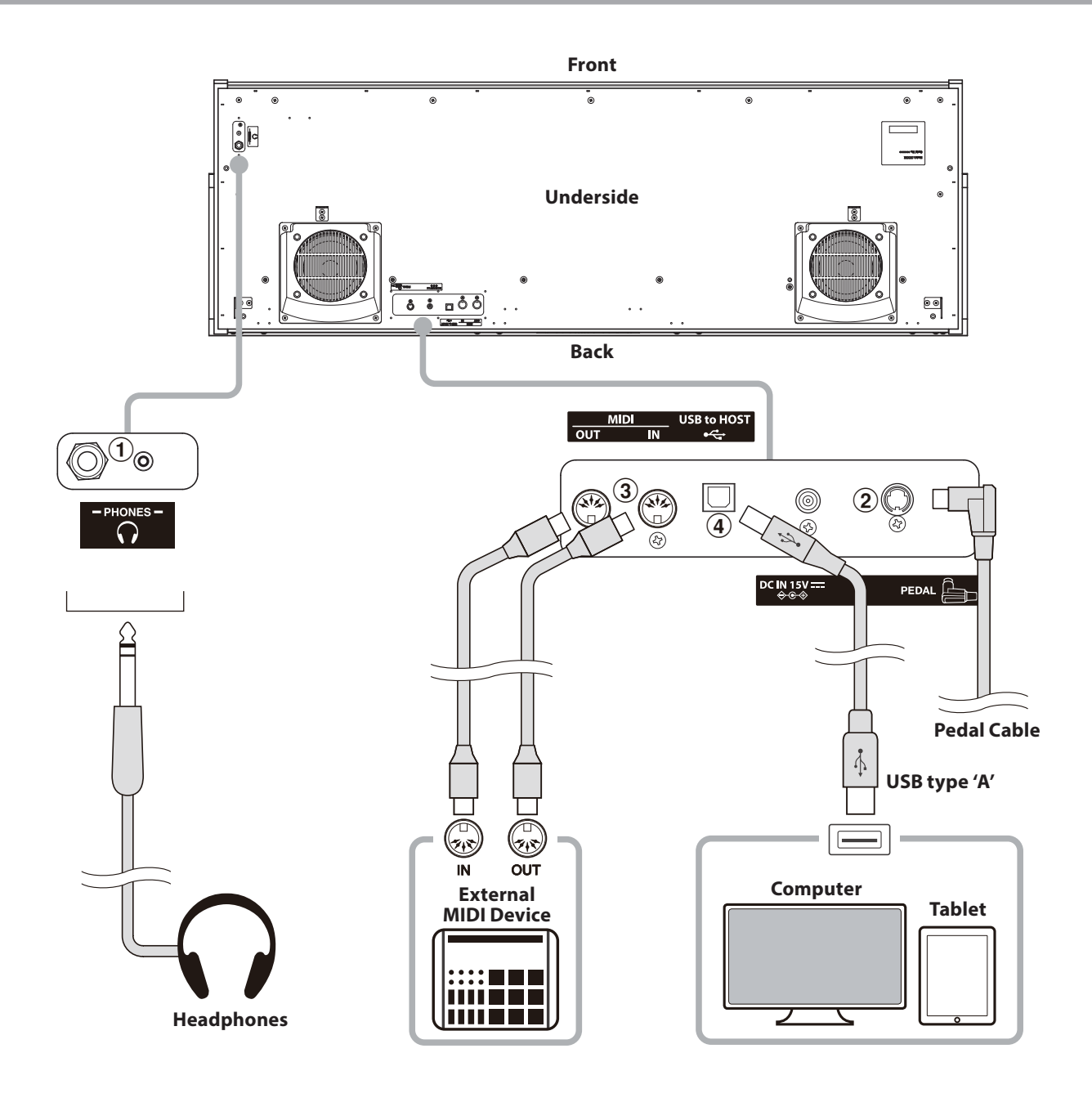

#### a **PHONES jacks (1/4" & 1/8" phone jacks)**

These jacks are used to connect stereo headphones to the CA48 digital piano. Headphones can be connected and used simultaneously. When a pair of headphones is connected, sound will not be produced by the speakers.

#### b **PEDAL connector**

This connector is used to connect the pedal board to the CA48 digital piano (see page [50\)](#page-49-0).

### c **MIDI IN/OUT jacks**

These jacks are used to connect the CA48 digital piano to external MIDI devices, such as a sound module, or a computer with a MIDI interface.

### d **USB to Host port ('B' type)**

This port is used to connect the CA48 digital piano to a computer using an inexpensive USB cable. When connected, the instrument can be used as a standard MIDI device, allowing it to send and receive MIDI data. Connect a 'B' type USB connector to the instrument, and an 'A' type USB connector to the computer.

With additional conversion adaptors, this port may also be used to connect the CA48 digital piano to tablets such as the Apple iPad and other mobile devices.

<span id="page-42-1"></span><span id="page-42-0"></span>**The CA48 digital piano features a 'USB to Host' type connector, allowing the instrument to be connected to a computer using an inexpensive USB cable and utilised as a MIDI device. Depending on the type of computer and operating system installed, additional driver software may be required for USB MIDI communication to function correctly.**

#### **USB MIDI driver**

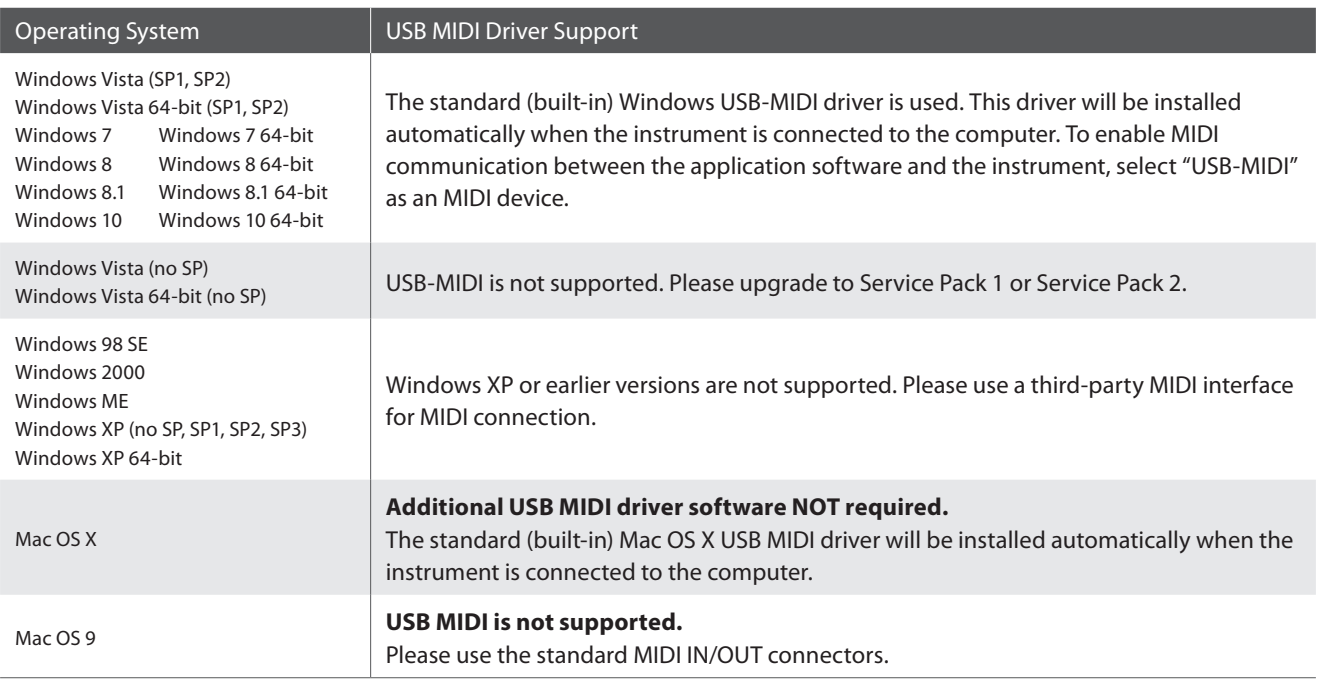

#### **USB MIDI information**

- If the instrument's MIDI IN/OUT jacks and USB MIDI port are both connected simultaneously, the USB MIDI port will be given priority.
- Ensure that the instrument is turned OFF before attempting to connect the USB MIDI cable.
- When connecting the instrument to a computer using the USB MIDI port, there may be a short delay before communications begin.
- If the instrument is connected to a computer via a USB hub and USB MIDI communication becomes unreliable/unstable, please connect the USB MIDI cable directly to the one of the computer's USB ports.
- Disconnecting the USB MIDI cable suddenly, or turning the instrument on/off while using USB MIDI may cause computer instability in the following situations:
	- while installing the USB MIDI driver
	- while starting up the computer
	- while MIDI applications are performing tasks
	- while the computer is in energy saver mode
- If there are any further problems experienced with USB MIDI communication while the instrument is connected, please double-check all connections and relevant MIDI settings in the computer's operating system.

\* 'MIDI' is a registered trademark of the Association of Manufacturers of Electronic Instruments (AMEI).

- \* 'Windows' is registered trademark of Microsoft Corporation.
- \* 'Macintosh' and 'iPad' are registered trademark of Apple Inc.
- \* Other company names and product names mentioned referenced herein may be registered trademarks or trademarks of respective owners.
- \* Bluetooth® word marks and logos are registered trademarks owned by Bluetooth SIG, Inc. Kawai uses these marks and logos under the license. Other trademarks and trade names belong to their respective owners.
- \* Bluetooth (Ver 4.1 GATT compatible) / Bluetooth Low Energy MIDI Specification is supported.

# <span id="page-43-0"></span>**Troubleshooting**

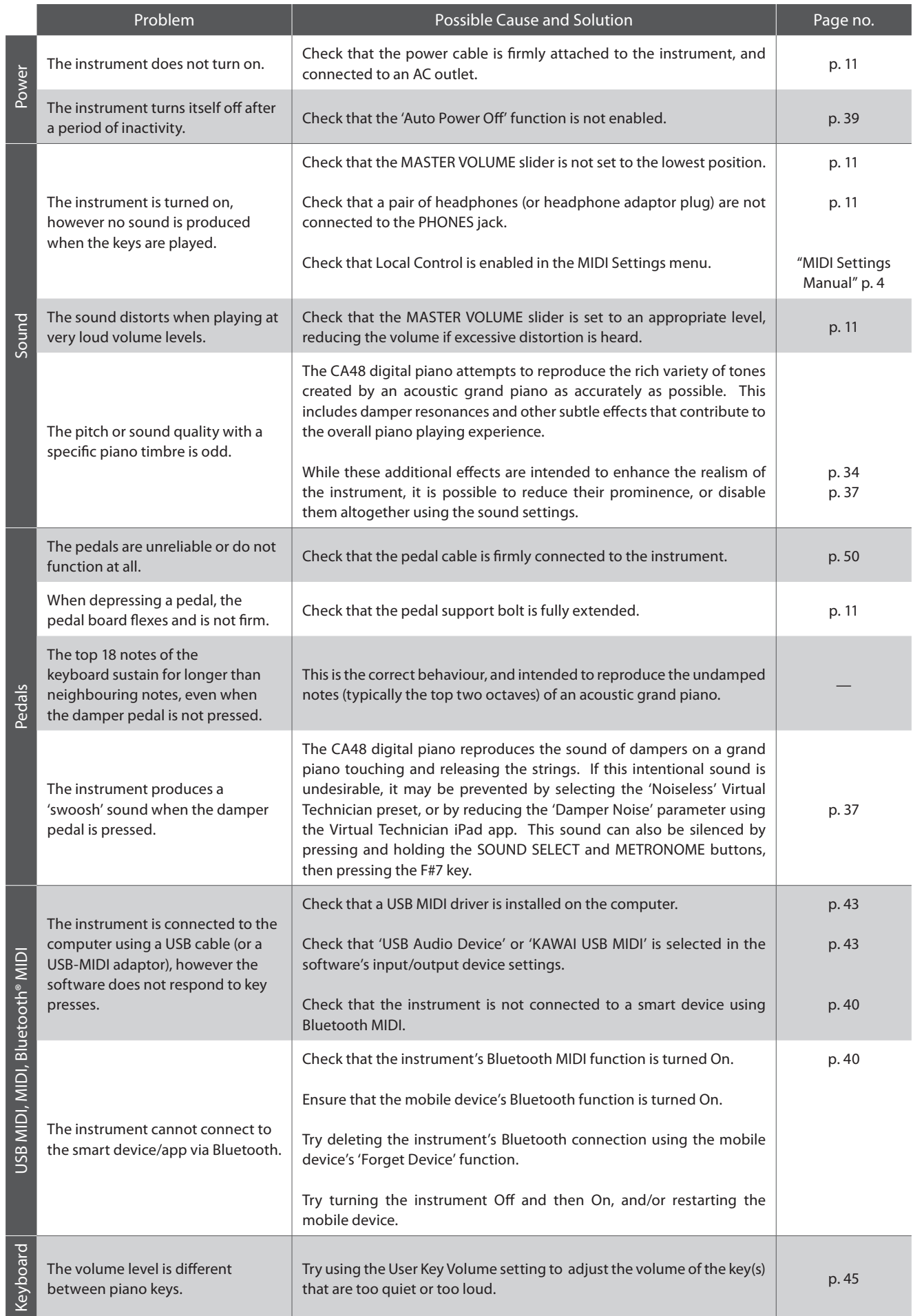

### <span id="page-44-2"></span><span id="page-44-1"></span><span id="page-44-0"></span>**User Key Volume**

**The User Key Volume settings allow the volume of each of the 88-keys to be adjusted individually.**

#### **Entering the User Key Volume setting**

Press and hold the CONCERT MAGIC and LESSON buttons simultaneously, then turn the instrument's power off/on.

The LED indicator for the CONCERT MAGIC, LESSON, PLAY/ STOP and REC buttons will turn on.

While the User Key Volume setting is selected, the keys of the CA48 digital piano can no longer be played for ordinary musical performance.

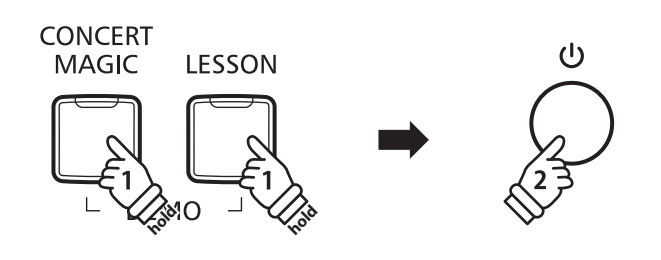

#### **Selecting the note, adjusting the User Key Volume**

Press the desired key to select it for volume adjustment.

Press the SOUND SELECT button to increase the User Key Volume value for the selected key.

Press the METRONOME button to decrease the User Key Volume value for the selected key.

Press the selected key to check its adjust volume.

- \* The User Key Volume value can be adjusted within the range of  $-50$ ~ $+50$ .
- \* To reset the currently selected key to its default User Key Volume value, press the SOUND SELECT and METRONOME buttons simultaneously.

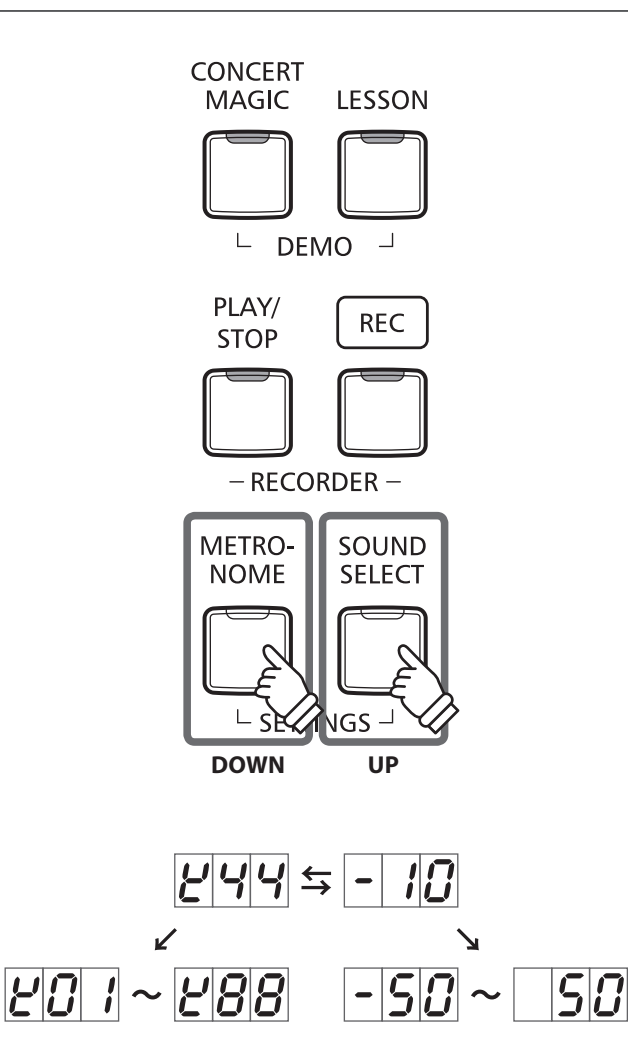

#### **Resetting the User Key Volume setting**

Press the CONCERT MAGIC, LESSON, PLAY/STOP, and REC buttons simultaneously.

The LED indicators for the CONCERT MAGIC, LESSON, PLAY/ STOP, and REC buttons will start to flash, and the volume values of all 88 keys will be initialized.

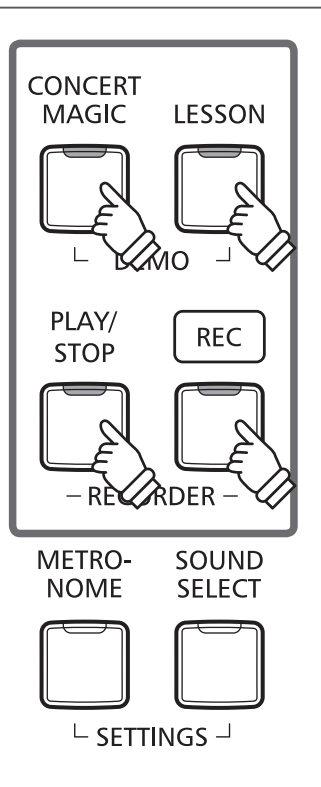

#### **Exiting the User Key Volume setting**

Turn the instrument's power off.

\* This setting will be stored automatically, and recalled every time the instrument is turned on.

# <span id="page-46-0"></span>**Assembly Instructions**

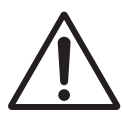

**Please read these assembly instructions thoroughly before attempting to assemble the CA48 digital piano. Please ensure that two or more people work on assembling the CA48 digital piano, especially when lifting the main body of the instrument onto the stand.**

#### **Included parts**

Before attempting to assemble the CA48 digital piano, ensure that all parts below are included. A Phillips-head screwdriver (not included) will also be required in order to assemble the instrument.

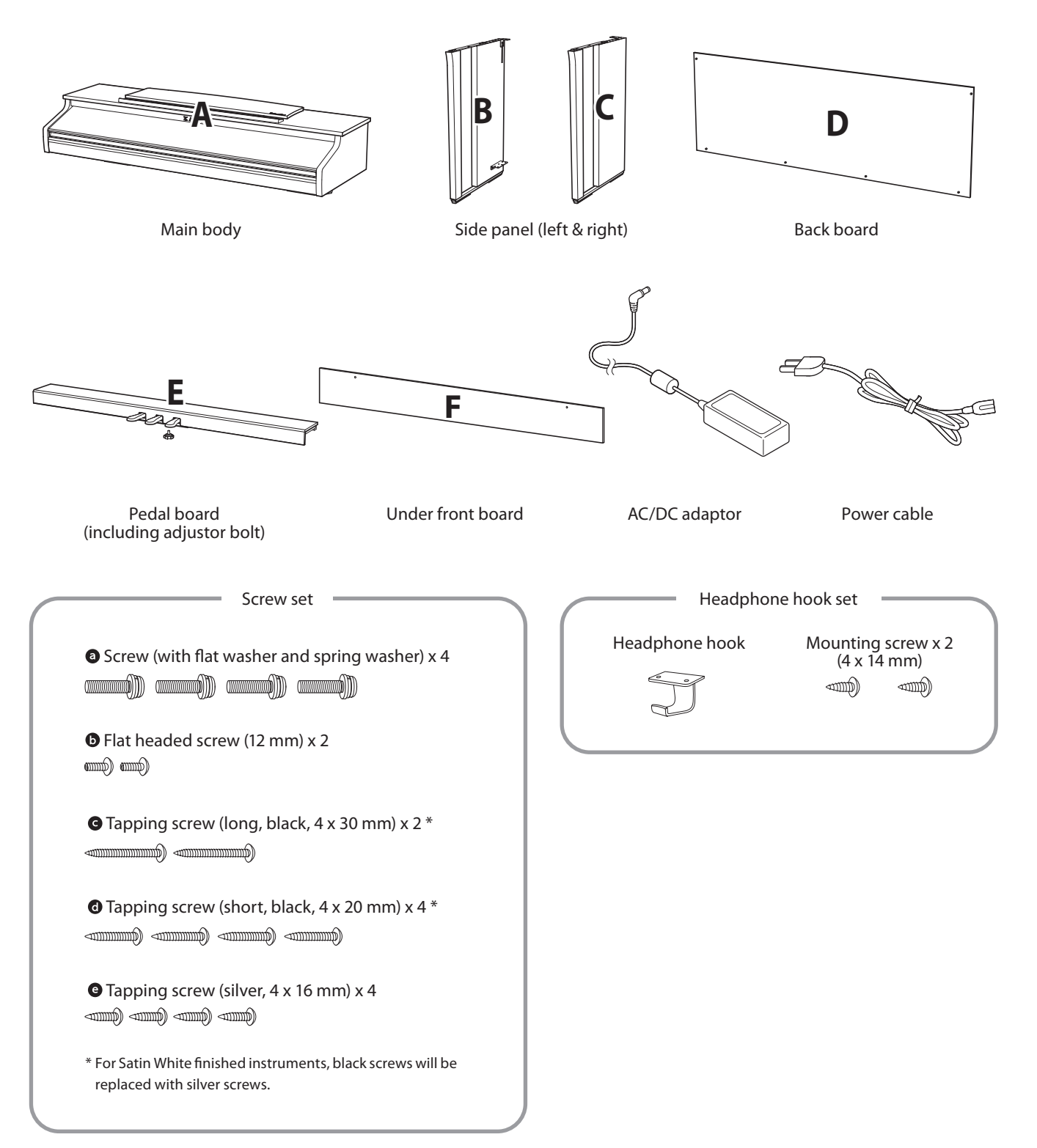

#### **1. Attaching the side panels to the pedal board**

- Unfasten and extend the pedal connection cable attached to the bottom of the pedal board (E).
- 2 Attach the pedal board (E) to the left (B) and right (C) side panels using the temporary mounting screws located on either end of the pedal board.
- **Ensure that the pedal board and side panels make close** contact, and that there are no large gaps between the assembled parts.
- $\boxed{4}$  Insert the four short silver tapping screws  $\bigcirc$  into the holes as shown, and securely fasten the pedal board to the left and right side panels.

### **2. Attaching the back board**

Allow the assembled pedal board and side panels to stand upright (vertically) on the floor.

\* Ensure that the adjustor bolt is attached to the pedal board.

- Loosely attach the back board (D) to the left and right side panels using the four long black tapping screws  $\mathbf{\Theta}^*$ .
- 3 Loosly attach the bottom of the back board to the pedal board using the four mid-length black or silver tapping screws  $\mathbf{O}^*$ .
- Adjust the positioning of the pedal board, side panels, and backboard to ensure that all parts are in alignment, then tighten the screws in steps  $\boxed{2}$  and  $\boxed{3}$ .
	- \* For Satin White finished instruments, black screws will be replaced with silver screws.

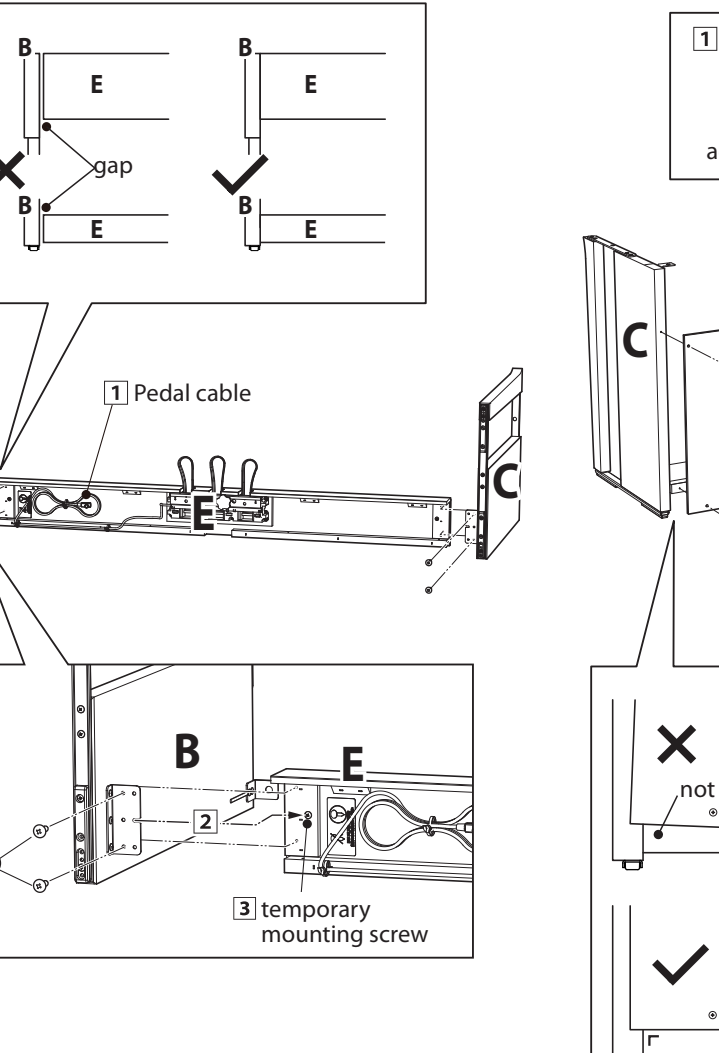

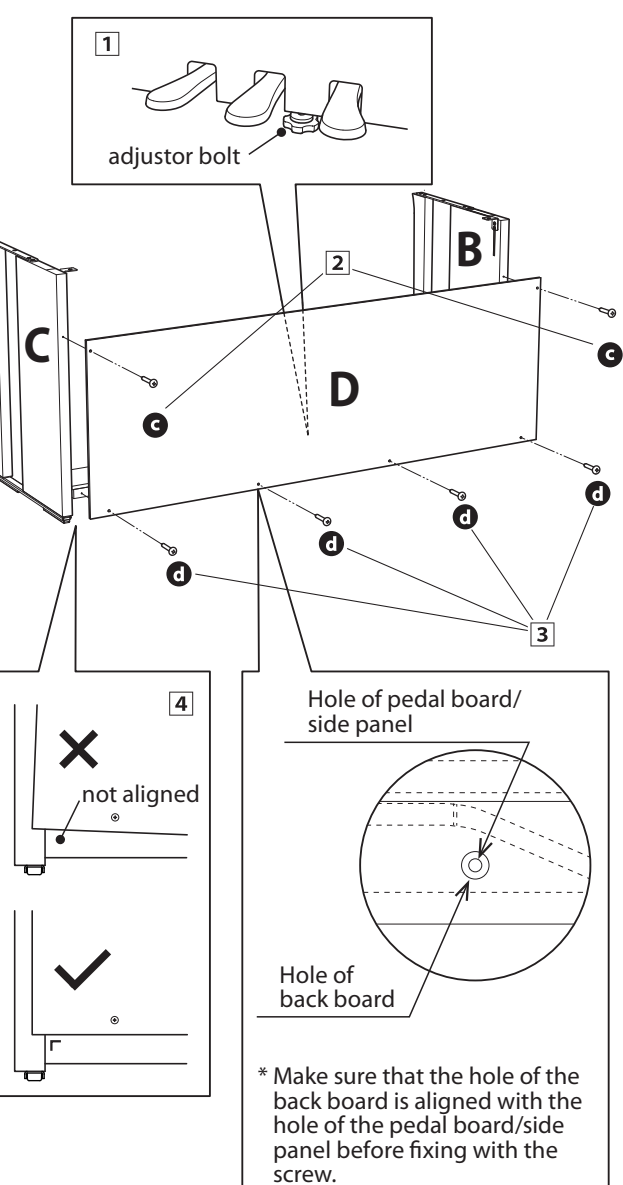

**B**

 $\overline{4}$ 

 $\overline{\mathbf{3}}$ 

#### **3. Mounting the main body onto the stand**

**Ensure that two or more people undertake the following step of the assembly process.**

- $\Box$  Lift the main body (A) and carefully place it onto the stand. Position the main body towards the front of the stand, so that the metal fitting holes are visible when viewed from above.
- 2 Gently slide the main body backwards until the base engages with the stand fixings and locks into place. When positioned correctly, the attachment screw holes should be visible from the underside of the main unit.
	- \* If the screw holes are not visible, re-adjust (loosen) the screws attached in step  $2-\overline{4}$ .

**When lifting the main body onto the stand, be careful not to catch/trap hands and fingers.**

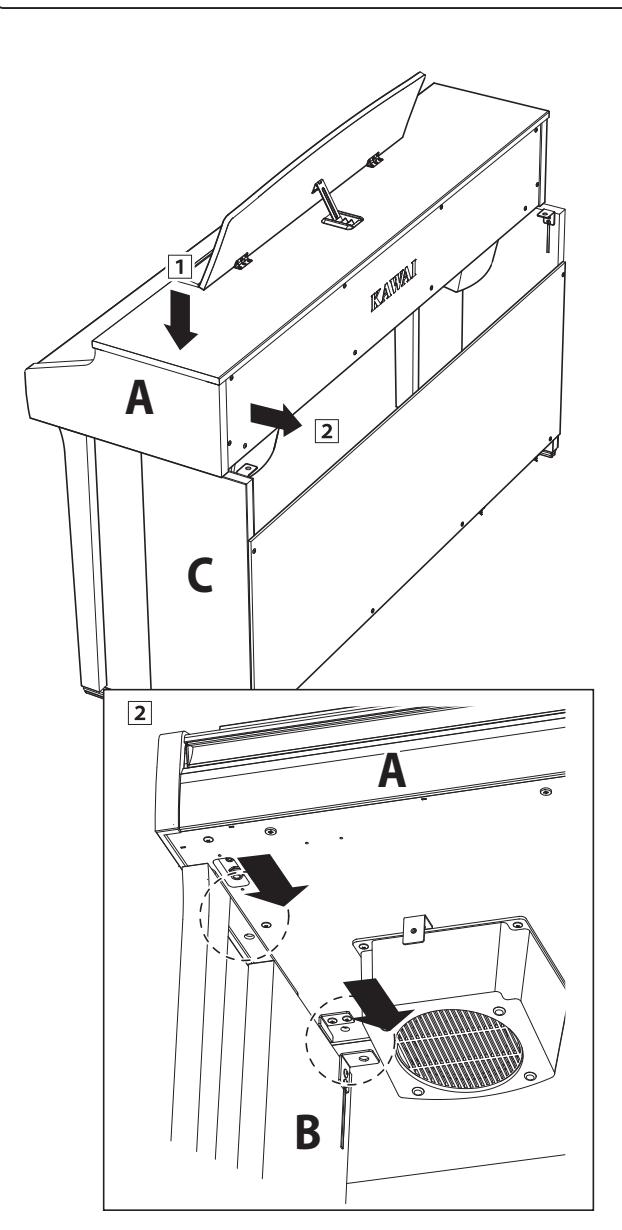

#### **4. Fastening the main body to the stand**

- $\boxed{1}$  View the front of the instrument to ensure that the main body and side panels are in alignment.
	- \* If the parts are not in alignment, re-adjust (loosen) the screws attached in step  $2 - 1$ .
- Loosely fasten the front of the main body to the stand from below, using two screws (with washer)  $\bullet$  on either side.
- 3 Loosely fasten the rear of the main body to the stand from below, using the remaining two screws (with washer)  $\odot$  on either side.
- When all four screws are attached and the main body is correctly positioned on top of the stand, securely tighten all screws.

**Tighten all screws securely to ensure that the main body is firmly attached to the stand.**

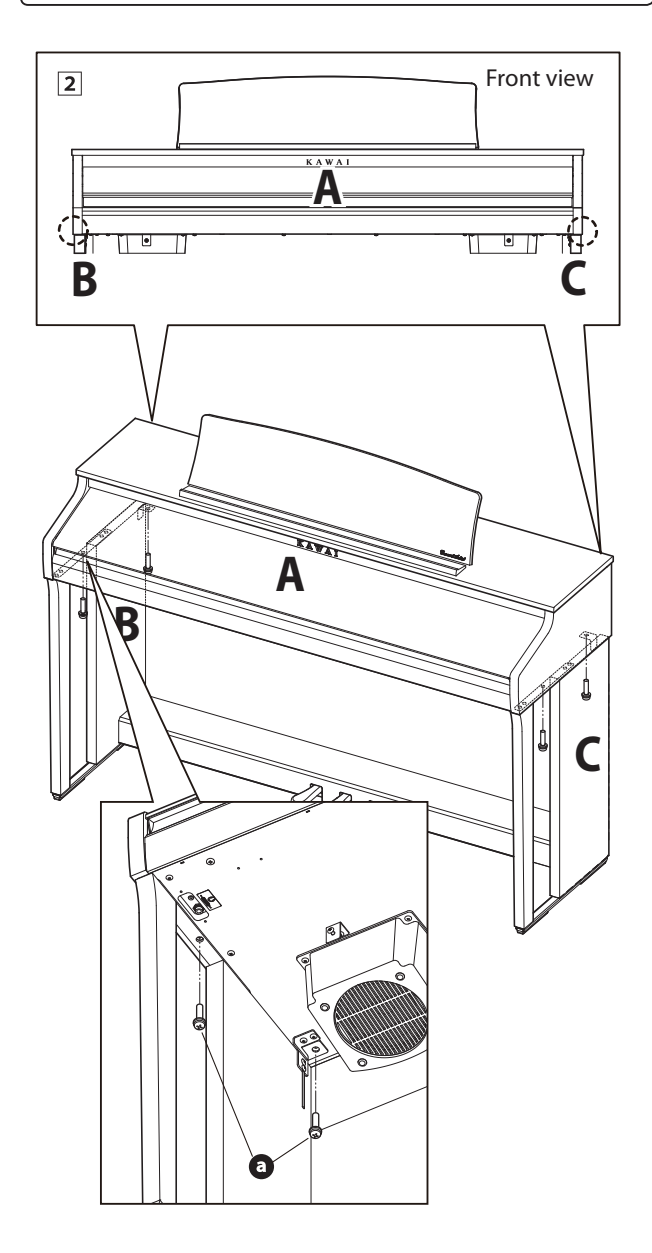

#### <span id="page-49-0"></span>**5. Connecting the power adaptor & pedal cables**

- Connect the AC/DC power adaptor to the DC IN terminal on the underside of the main body, then pass the cable through the back board aperture, and out to the rear of the instrument.
- Pass the pedal cable (extending from the rear of the pedal board) through the aperture to the front of the main body, and connect to the PEDAL terminal.
- 3 With the power adaptor and pedal cables connected, use the binders to fix the cables in place and tidy their appearance.

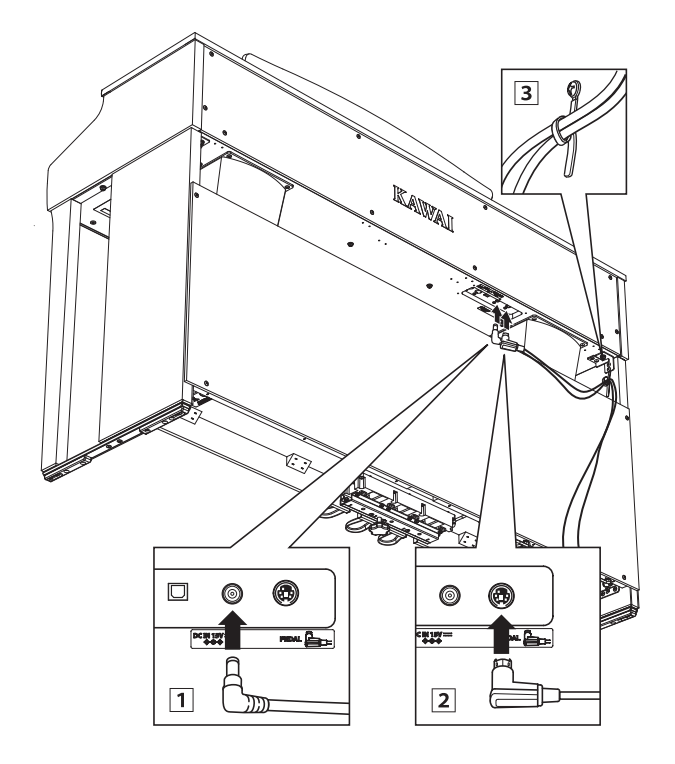

**To avoid damaging the plugs or bending the pins, connect the plugs with the correct orientation, and do not apply excessive force when connecting.**

#### **6. Attaching the front under board**

 $\boxed{1}$  Attach the front under board (F) to the metal brackets located underneath the main body using the two flat headed screws  $\odot$ .

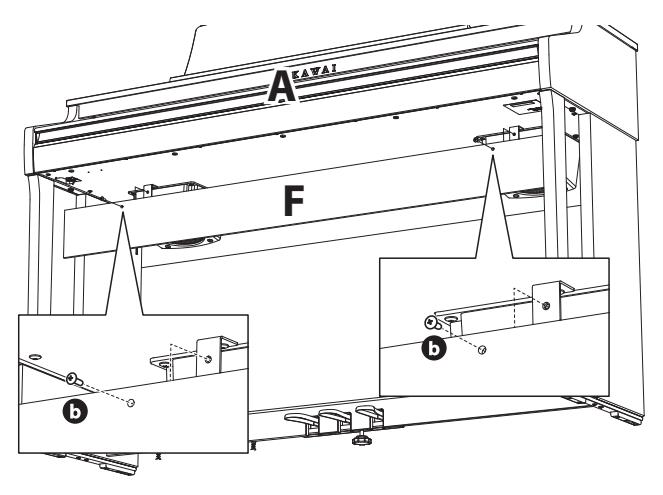

#### **7. Attaching the headphone hook (optional)**

*A headphone hook is included with the CA48 digital piano and can be used to hang headphones when not in use.*

If desired, attach the headphone hook to the underside of the main body using the two tapping screws provided.

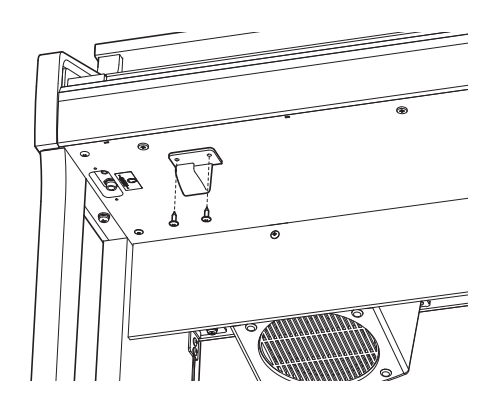

#### **8. Adjusting the pedal support bolt**

 $\boxed{1}$  Turn the pedal support bolt anti-clockwise, extending the bolt until it makes contact with the floor and supports the pedals firmly.

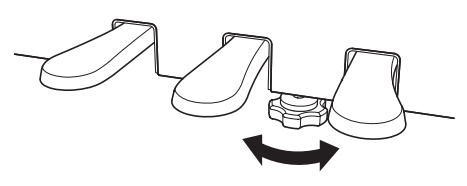

**When moving the instrument, always adjust or remove the pedal support bolt, then readjust when the instrument is in its new position.**

# <span id="page-50-1"></span><span id="page-50-0"></span>**Demo Song List**

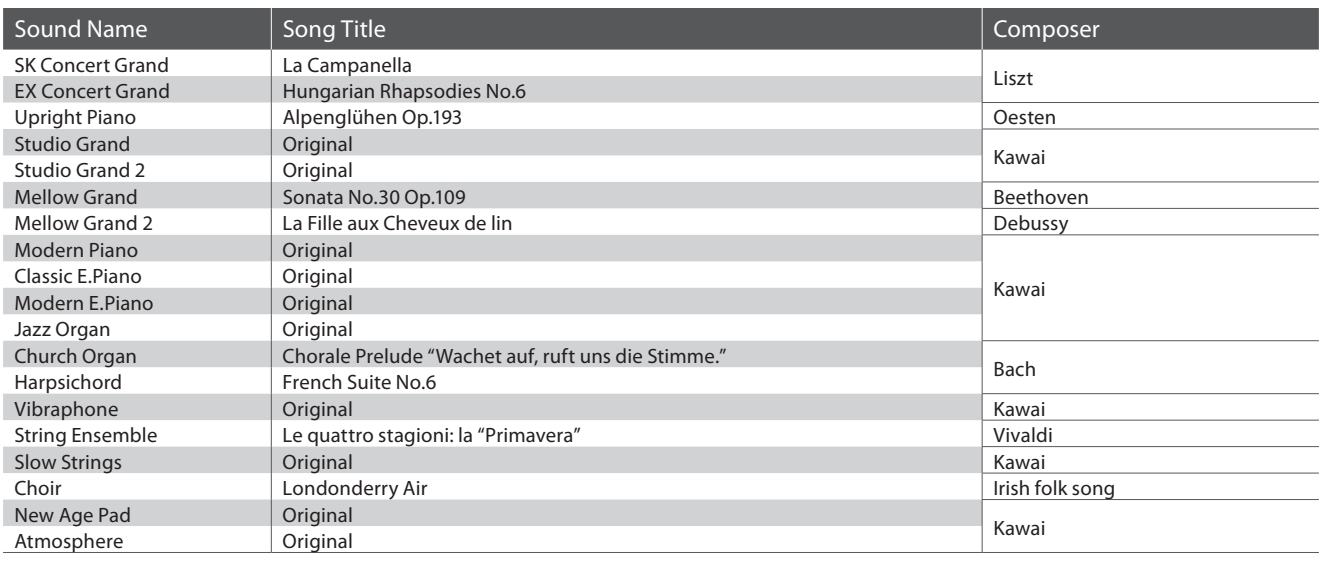

# <span id="page-50-2"></span>**Concert Magic Song List**

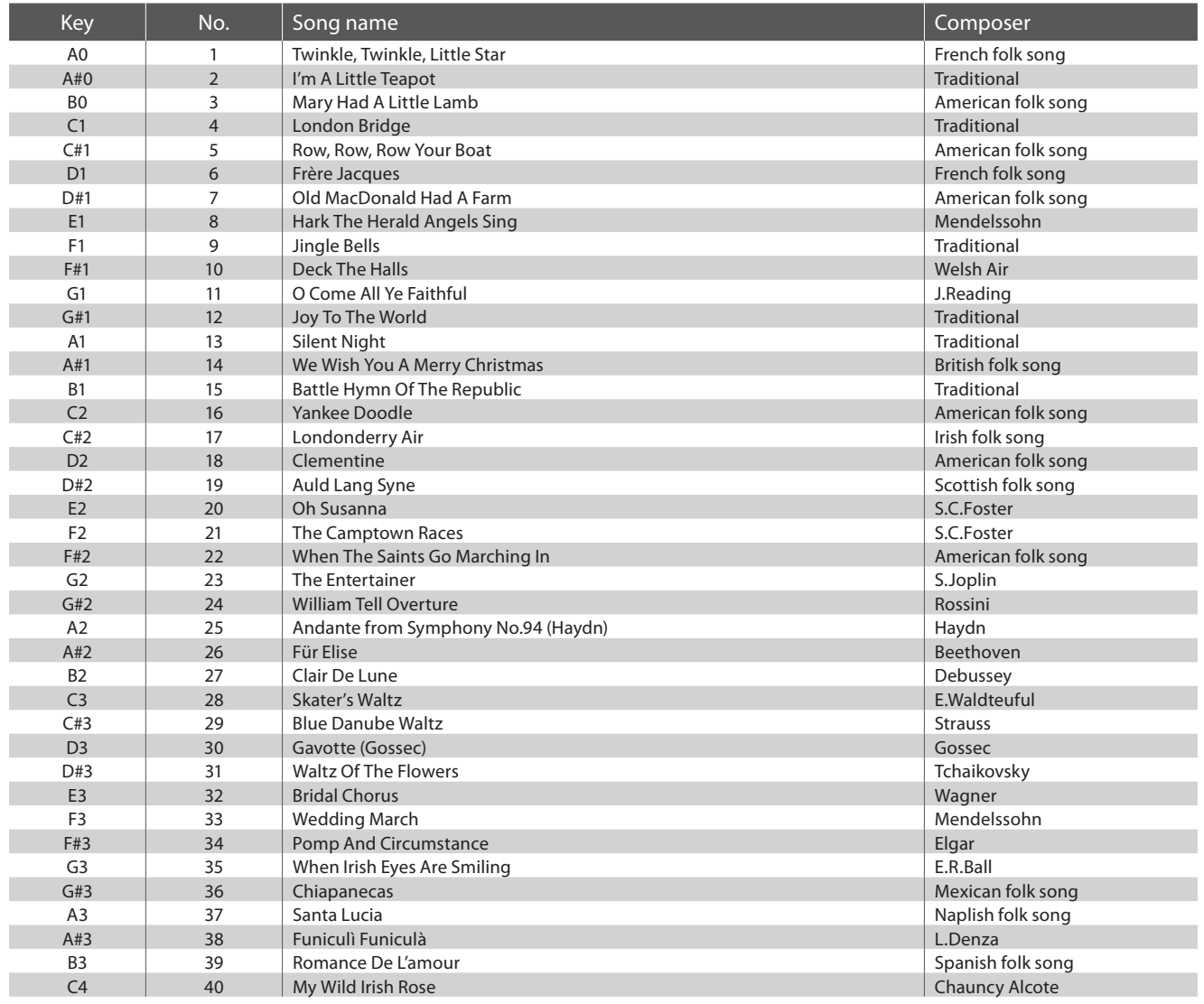

<span id="page-51-0"></span>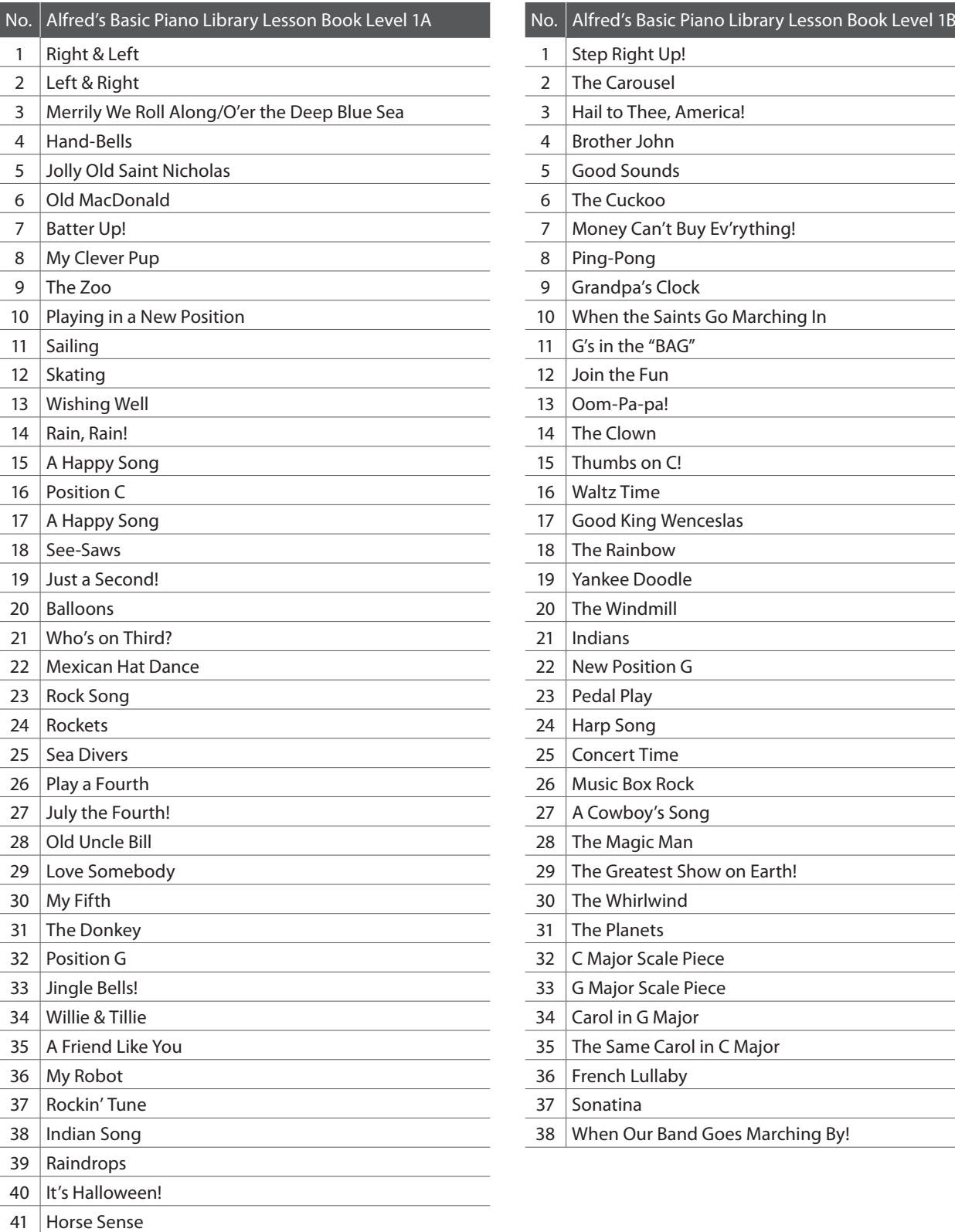

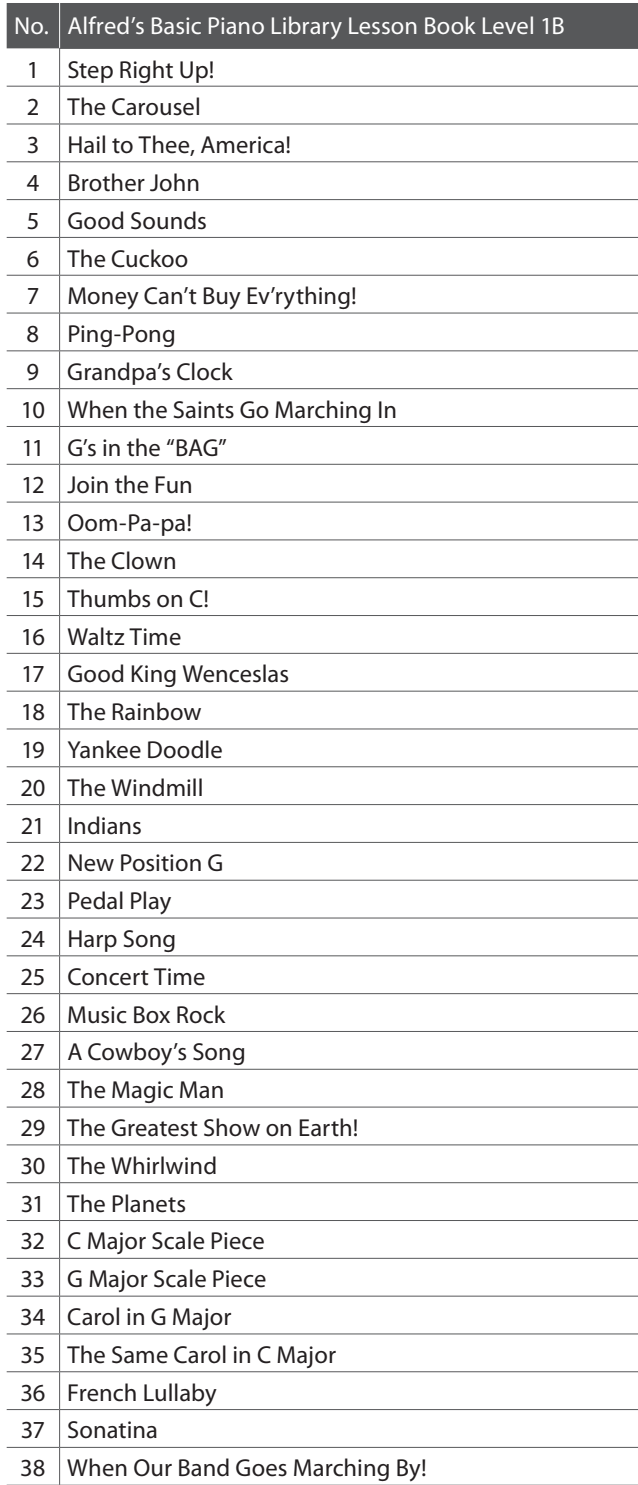

<span id="page-52-0"></span>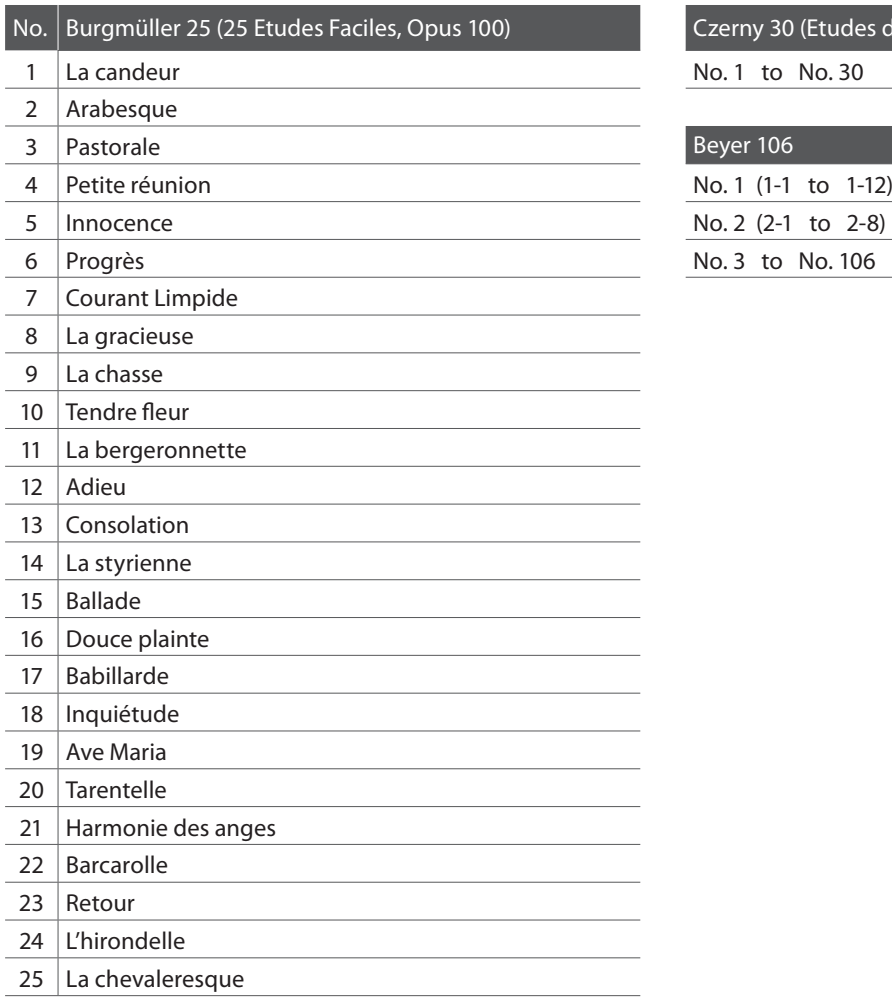

Czerny 30 (Etudes de Mécanisme, Opus 849)

No. 1 to No. 30

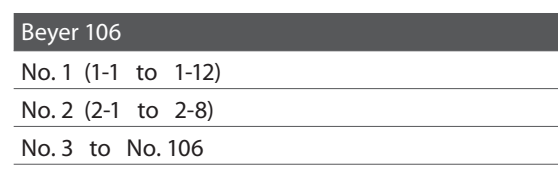

#### <span id="page-52-1"></span>**Lesson Function song book availability**

Alfred's Basic Piano Library, Burgmüller: Etudes Faciles, Czerny: Etudes de Mécanisme, and Beyer lesson song books are sold separately. Please check your local dealer for more information. Alfred's international offices may also be contacted directly:

#### USA / Canada Australia Australia

Alfred Music Publishing Alfred Publishing Australia PO Box 10003 PO Box 2355 Van Nuys, CA 91410 Taren Point NSW 2229 Tel: +1 (800) 292-6122 Tel: +61 (02) 9524 0033 Website: http://www.alfred.com

Email: sales@alfred.com Email: sales@alfredpub.com.au

# <span id="page-53-0"></span>**Specifications**

### **Kawai CA48 digital piano**

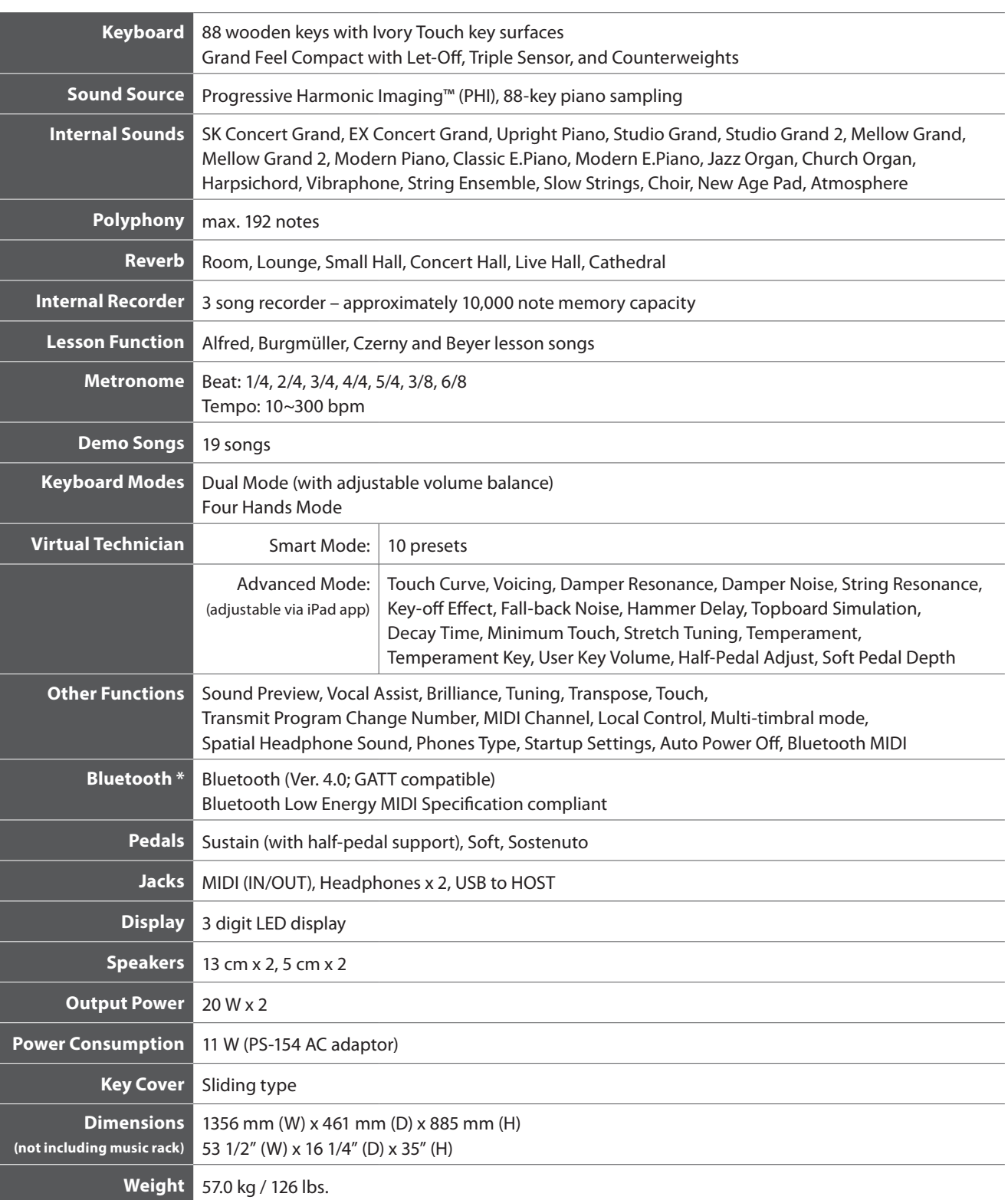

Specifications are subject to change without notice.

\* Availability of Bluetooth function dependent on market location.

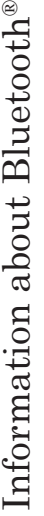

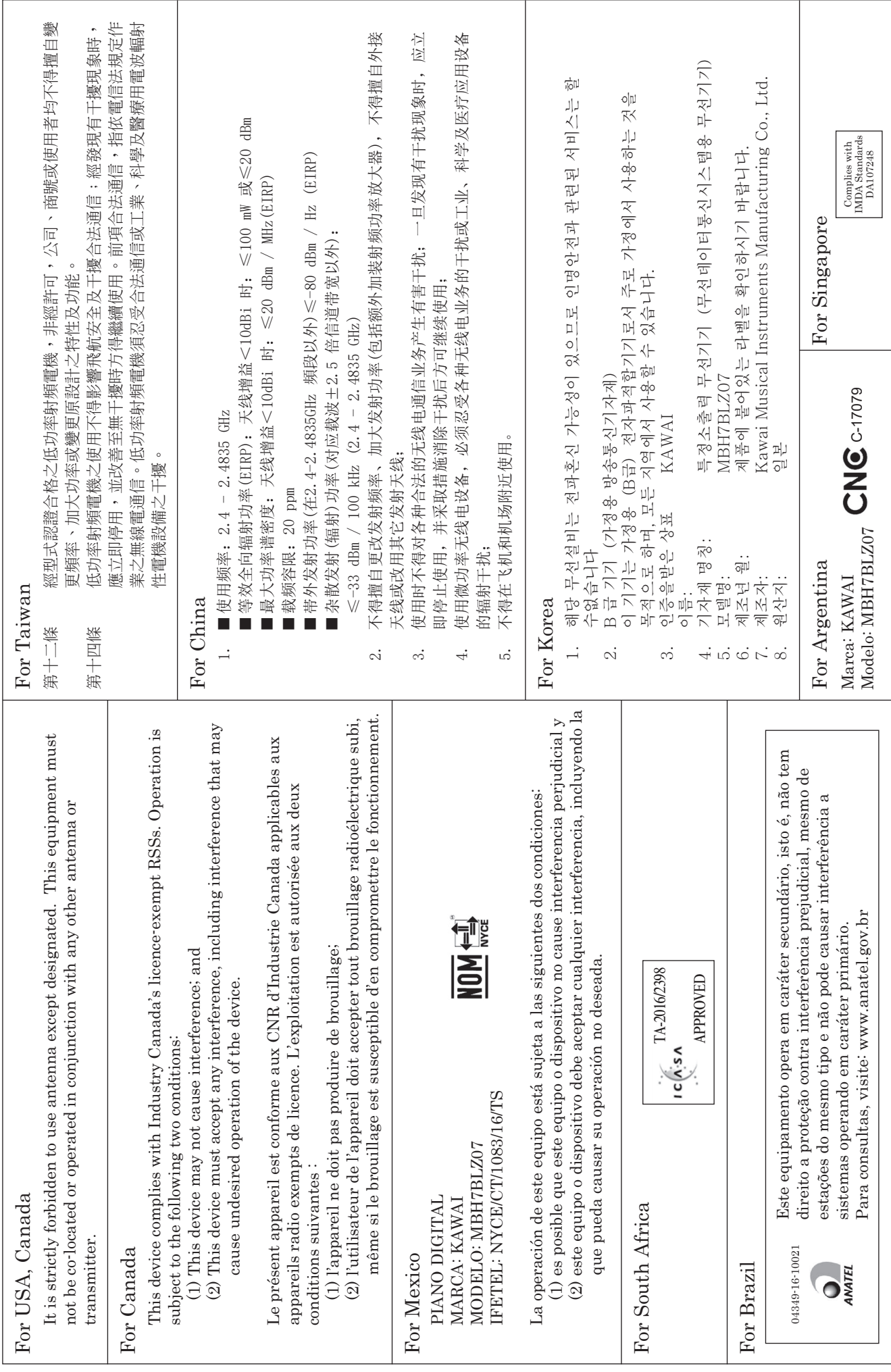

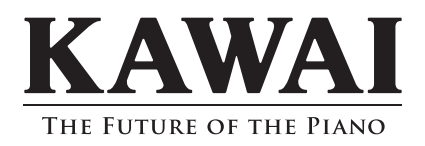

CA48 Owner's Manual 818767 KPSZ-0921 R100 OW1108E-S1706

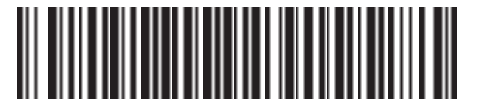